## **ООО "НИИИТ"**  $F = F_X \circ F \circ F$

# **Газоанализатор "Сенсон" модель СВ исполнение 5021**

# **Газоаналитическая система "Сенсон-СВ-5021-СМ"**

**с газоанализатором "Сенсон-СМ-9001"** 

## **Руководство по эксплуатации Руководство по эксплуатаци**

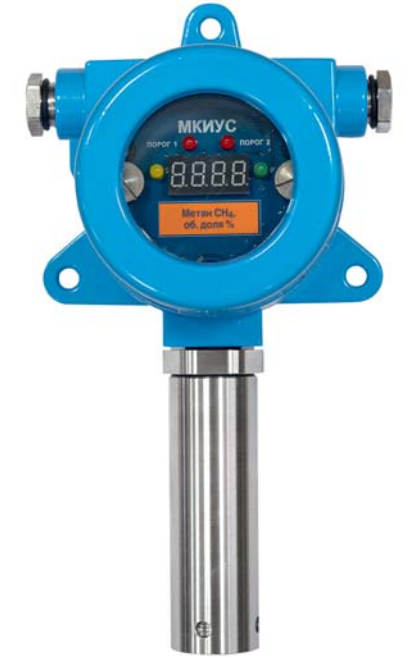

**ООО "НИИИТ"** Адрес: Россия, 123592, г. Москва, ул. Кулакова д.20 строение 1Г дрес: Москва, строени пом. XIV, эт. 3, ком. 10, 11, 52-57 Тел./факс: (495) 788-44-50, (495) 788-44-42 www.senson.ru E-mail: info@senson.ru

## **СОДЕРЖАНИЕ**

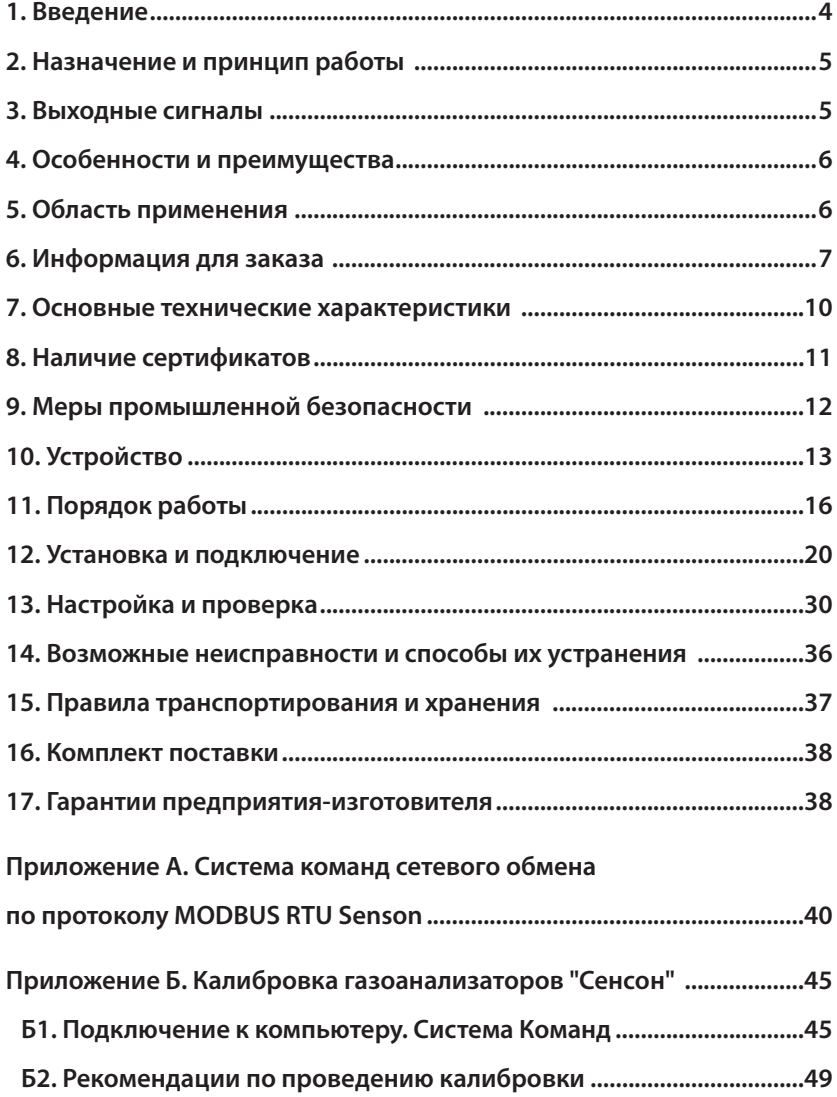

#### **1. ВВЕДЕНИЕ**

Газоанализаторы (ГА) и газоаналитические системы (ГС) "Сенсон" модели СВ – это эффективные и надежные приборы. Они не требуют вмешательства персонала при эксплуатации, просты в установке и обслуживании, при этом обеспечивают высокие метрологические характеристики. Однако, чтобы эти качества проявились в полной мере, перед установкой и подключением внимательно изучите Руководство по эксплуатации!

ГА и ГС "Сенсон" должны применяться только для целей и в условиях, определенных в данном руководстве. Любое несанкционированное изменение их конструкции и отдельных элементов, ненадлежащий монтаж могут привести к деградации заявленных метрологических и эксплуатационных характеристик и стать причиной отказа производителя в гарантийном обслуживании.

Газоаналитическая система "Сенсон-СВ-5021-СМ" состоит из газоанализатора "Сенсон-СМ-9001" (интеллектуального сенсорного модуля – ИСМ), модуля коммутации, трансляции, индикации и управления (МКИУС), интерфейсного модуля (МКТ-3м) и комплекта вспомогательного оборудования. Газоанализатор "Сенсон-СМ-9001" является средством измерений и включен в Государственный реестр средств измерений. Только он подлежит периодической поверке в ходе эксплуатации. При этом не требуется демонтаж других элементов системы. Конструкция ГС обеспечивает простоту замены "Сенсон-СМ-9001". Важно, что в ГС интерфейс "Токовая петля 4-20 мА" носит вспомогательный (информационный) характер и не может использоваться для передачи метрологически значимой информации.

Газоанализаторы "Сенсон" модели СВ исполнения 5021(далее "Сенсон-СВ-5021") конструктивно полностью идентичны газоаналитическим системам "Сенсон-СВ-5021-СМ". Газоанализаторы "Сенсон-СВ" включены в Государственный реестр средств измерений и подлежат перодической поверке как единое устройство. Соответственно, интерфейс "Токовая петля 4-20 мА" в этих приборах служит для передачи метрологически значимой информации. Интеллектуальный сенсорный модуль в составе этих приборов не является независимым средством измерений и поверке не подлежит.

Для потребителя все различие между ГА "Сенсон-СВ" и соответствующими им газоаналитическим системам заключается в применении канала "Токовая петля 4-20 мА", объекте поверки и комплекте сопроводительной документации. Поэтому в данном руководстве по эксплуатации мы рассматриваем одновременно и ГС "Сенсон-СВ-5021-СМ", и ГА"Сенсон-СВ-5021". Для их отличия в название ГС добавляется суффикс "СМ". Для определенности описываются именно ГС, все изложенное полностью относится и к соответствующим газоанализаторам.

## **2. НАЗНАЧЕНИЕ И ПРИНЦИП РАБОТЫ**

"Сенсон-СВ" – это стационарный одноканальный прибор для непрерывного контроля концентрации газа в рабочей зоне. Он обеспечивает высокий уровень противоаварийной защиты в зонах, где возможно превышение концентрации горючих и токсичных веществ, а также превышение/снижение концентрации кислорода. Работа газоанализатора основана на непрерывном преобразовании сигналов, поступающих от газочувствительных сенсоров (чувствительных элементов), в цифровые значения концентрации газов. Полученные значения концентрации транслируются во внешние сети передачи информации (цифровые и аналоговые) и/или отображаются на цифровом индикаторе.

В зависимости от измеряемых веществ, в ГА используются газочувствительные сенсоры, основанные на различных принципах преобразования:

- полупроводниковый на адсорбции газообразного вещества поверхностью газочувствительного слоя сенсора с изменением электрического сопротивления этого слоя;
- электрохимический на возникновении ЭДС на электродах сенсора при химической реакции с измеряемым веществом;
- термокаталитический на термохимической реакции горючего вещества с кислородом воздуха на поверхности катализатора чувствительного элемента с выделением тепла и изменением электрического сопротивления сенсора;
- оптический на избирательном поглощении газами энергии в инфракрасной, видимой и ультрафиолетовой областях спектра;
- термокондуктометрический на основе различия теплопроводности воздух и целевых газов;
- фотоионизационный на основе измерения величины ионного тока при фотоионизации анализируемого газа.

## **3. ВЫХОДНЫЕ СИГНАЛЫ**

Выходные сигналы ГС:

- показания цифрового дисплея (концентрация);
- светодиодная индикация превышения порогов концентрации и исправности датчика;
- унифицированный аналоговый выходной сигнал "Токовая петля 4-20 мА";
- цифровой сигнал по протоколу MODBUS RTU по каналу RS-485 (в сетевых вариантах конструктивного исполнения);
- выходы реле ("сухой контакт"), замыкающиеся при отсутствии электропитания и превышении порогов концентрации (в случае кислорода – при сниже-

нии концентрации ниже допустимого уровня и ее превышении заданного порога);

• выход для управления внешним светозвукосигнальным устройством.

## **4. ОСОБЕННОСТИ И ПРЕИМУЩЕСТВА**

- вид анализируемого вещества полностью определяется применением конкретного ИСМ. Сменив этот модуль, можно изменить определяемый газ. При этом не требуется заменять всю ГС;
- поверке подлежит только ИСМ, входящий в состав газоаналитической системы;
- конструкция исключает возможность непреднамеренных воздействий на измерительные блоки при монтаже прибора и подключении электрических кабелей;
- цифровая и светодиодная индикация;
- возможность установки порогов срабатывания и режимов работы в полевых условиях с помощью встроенной клавиатуры;
- возможность удаленного размещения измерительного модуля на кабеле длиной до 1,8 м;

## **5. ОБЛАСТЬ ПРИМЕНЕНИЯ**

ГС "Сенсон-СВ-5021-СМ" состоит из модулей, каждый из которых выпускается во взрывозащищенном исполнении (d-оболочка). Область применения ГС – взрывоопасные зоны классов 1 и 2, в которых при нормальной эксплуатации электрооборудования и/или в случае возникновения аварии возможно образование взрывоопасных газовых смесей:

- в местах установки технологического оборудования в процессе добычи, переработки, транспортировки и хранения нефти и газа
- на предприятиях химической и металлургической промышленности, лакокрасочных производствах, производствах удобрений и пластмасс;
- на сельскохозяйственных объектах (животноводческие фермы, хранилища сельскохозяйственной продукции, элеваторы и др.);
- на предприятиях пищевой промышленности;
- в очистных сооружениях;
- на предприятиях топливно-энергетического комплекса, котельных;
- в бортовых системах морских и речных судов;
- на объектах прибрежной зоны (наливные эстакады, морские терминалы и пр.);
- во множестве других приложений.

## **6. ИНФОРМАЦИЯ ДЛЯ ЗАКАЗА**

Газоаналитические системы "Сенсон-СВ-5021-СМ" выпускаются в различных вариантах конструктивного исполнения.

Обозначение при заказе:

#### **Сенсон-СВ-502х-СМ-Y-G-S**

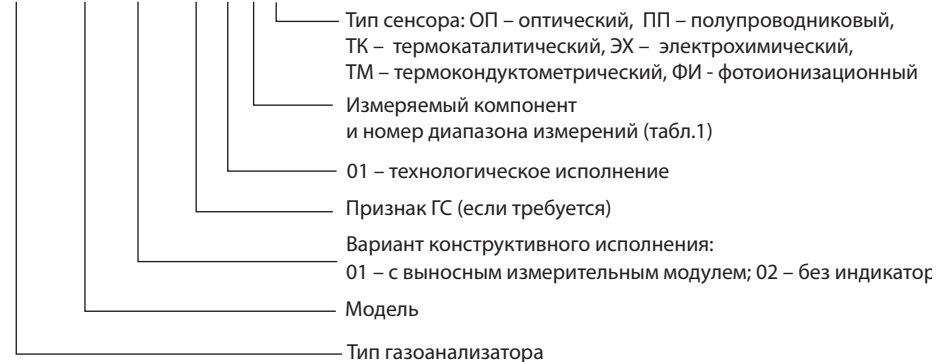

Для подключения кабелей необходимо использовать сертифицированные взрывозащищенные кабельные вводы. В комплект поставки ГС "Сенсон-СВ-5021-СМ" могут входить взрывозащищенные кабельные вводы. Конкретный тип кабельного ввода зависит от используемых кабелей и согласовывается при заказе.

Метрологические характеристики ГС полностью определяются газоанализатором "Сенсон-СМ-9001". Сведения о диапазонах измерения, концентрации и относительной погрешности газоанализатора "Сенсон" приведены в табл.2.

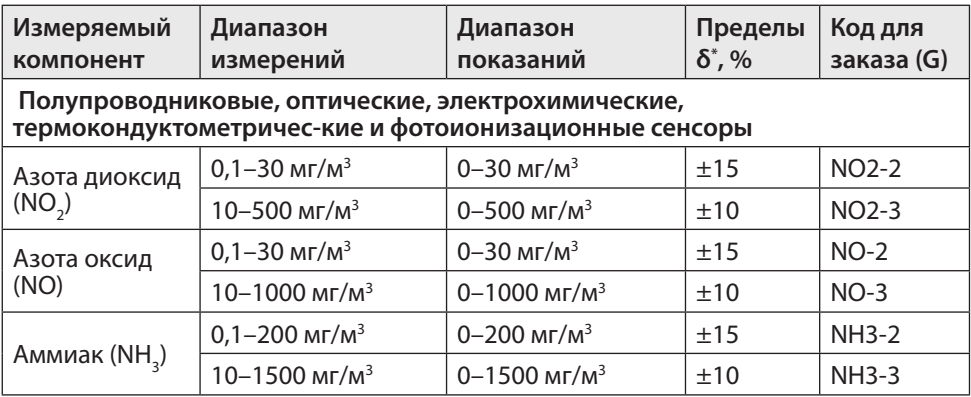

*Таблица 1. Метрологические характеристики газоанализаторов "Сенсон-СВ"* 

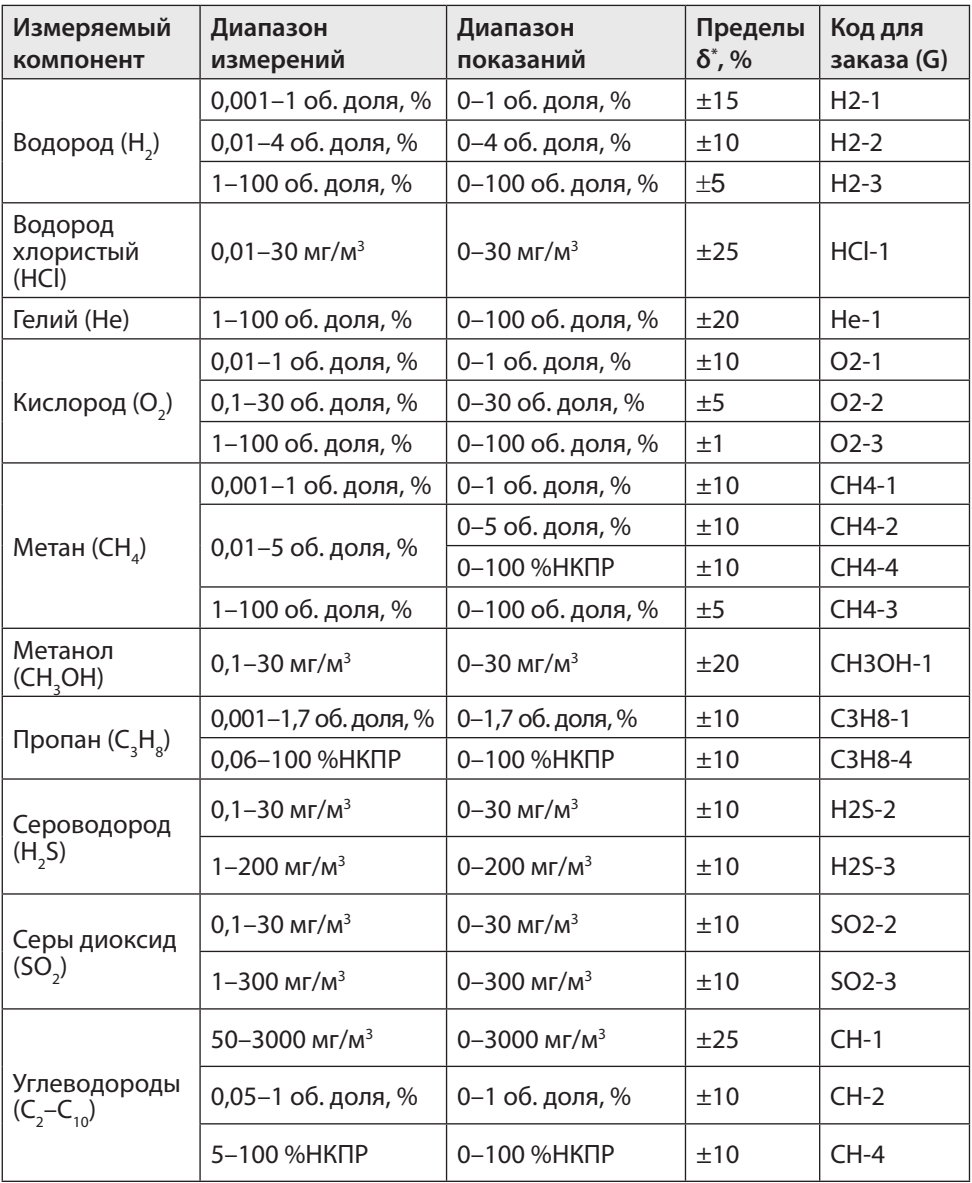

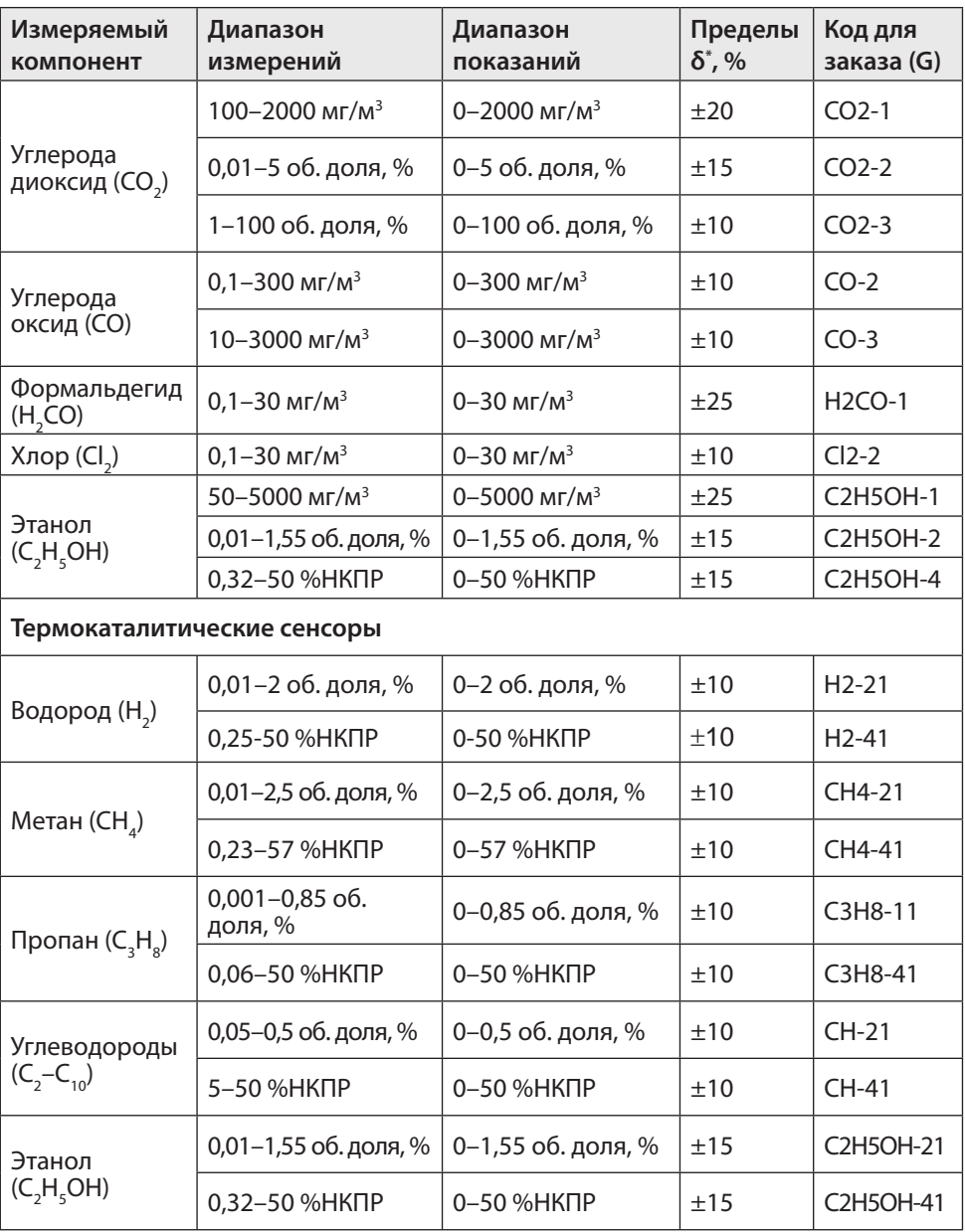

**\*** δ – основная относительная погрешность

## **7. ОСНОВНЫЕ ТЕХНИЧЕСКИЕ ХАРАКТЕРИСТИКИ**

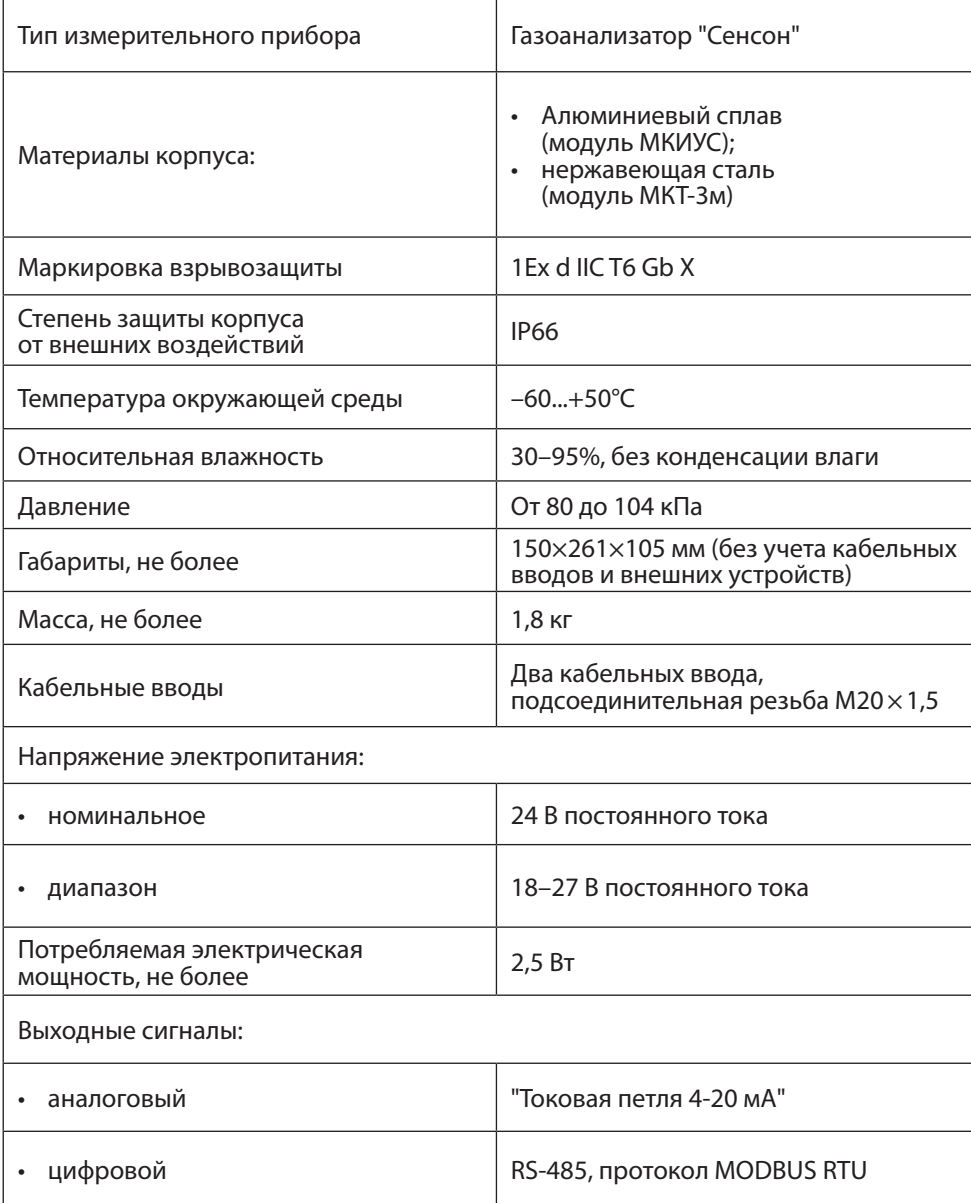

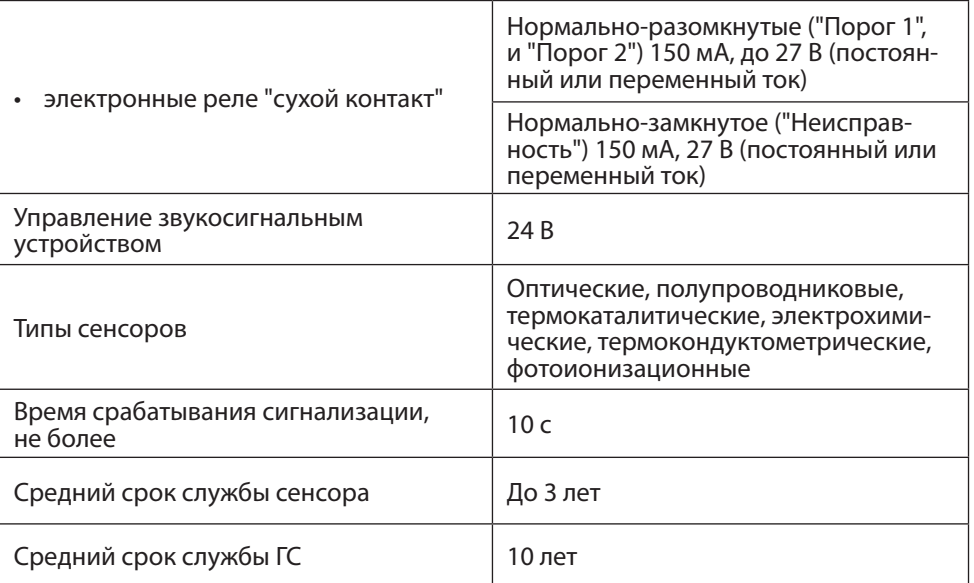

## **8. НАЛИЧИЕ СЕРТИФИКАТОВ**

- Свидетельство об утверждении типа средств измерений.
- Сертификаты об утверждении типа средства измерений в республиках Беларусь и Казахстан.
- Сертификаты соответствия требованиям технического регламента Таможенного союза ТР ТС 012/2011 "О безопасности оборудования для работы во взрывоопасных средах".
- Сертификат соответствия требованиям ГОСТ Р 52319-2005 (МЭК 61010-1:2001) и ГОСТ Р 51522.1-2011 (МЭК 61326-1:2005). Система сертификации ГОСТ Р.
- Декларация о соответствии требованиям ТР ТС 020/ 2011 "Электромагнитная совместимость технических средств".
- Сертификат соответствия системы менеджмента качества требованиям ГОСТ Р ИСО 9001-2015 (ISO 9001:2015).
- Свидетельство о типовом одобрении Российским морским регистром судоходства №19.07158.120.

Подробнее см. на сайте **www.senson.ru**

## **9. МЕРЫ ПРОМЫШЛЕННОЙ БЕЗОПАСНОСТИ**

- К работе с ГС допускаются лица, изучившие настоящее Руководство по эксплуатации, прошедшие инструктаж по технике безопасности и имеющие квалификационную группу по электробезопасности не ниже III, а также документы установленного образца Госгортехнадзора.
- Монтаж и эксплуатация средств энергоснабжения аппаратуры должны соответствовать правилам и нормам "Правил устройства электроустановок" (ПУЭ).
- При работе с ГС должны выполняться мероприятия по технике безопасности в соответствии с требованиями "Правил технической эксплуатации электроустановок потребителей", в том числе гл. 3.4 "Электроустановки во взрывоопасных зонах".
- Газоаналитическая система должна быть подключена к устройству заземления.

Следует оберегать ГС от ударов по корпусу, вибраций и механических повреждений. Не допускается падение прибора с высоты более 1 м.

При эксплуатации не допускайте попадания пыли, грязи и влаги в отверстия для доступа воздуха к газочувствительному сенсору газоанализатора. Следует периодически удалять загрязнения струей сухого сжатого воздуха.

Во избежание выхода из строя термокаталитических и полупроводниковых сенсоров КАТЕГОРИЧЕСКИ ЗАПРЕЩАЕТСЯ подача на сенсоры чистого метана, пропана, бутана и других горючих газов и паров с концентрацией более 100% НКПР.

**Не рекомендуется** эксплуатировать газоанализатор при концентрациях контролируемых газов, превышающих номинальные диапазоны измерения (табл.2).

**ЗАПРЕЩАЕТСЯ** эксплуатация ГС с поврежденным корпусом, а также использовать в ее составе газоанализатор после истечения срока действия последней поверки.

**ЗАПРЕЩАЕТСЯ** вскрывать корпус ГС во взрывоопасных зонах без отключения электропитания.

## **10. УСТРОЙСТВО**

"Сенсон-СВ-5021" выполнен по модульному принципу. Конструктивно он состоит из:

- интеллектуального сенсорного модуля (ИСМ) ( в случае ГС газоанализатора "Сенсон-СМ-9001"),
- интерфейсного модуля (МКТ-3м),
- модуля коммутации, индикации, управления и сопряжения (МКИУС) (рис.1).

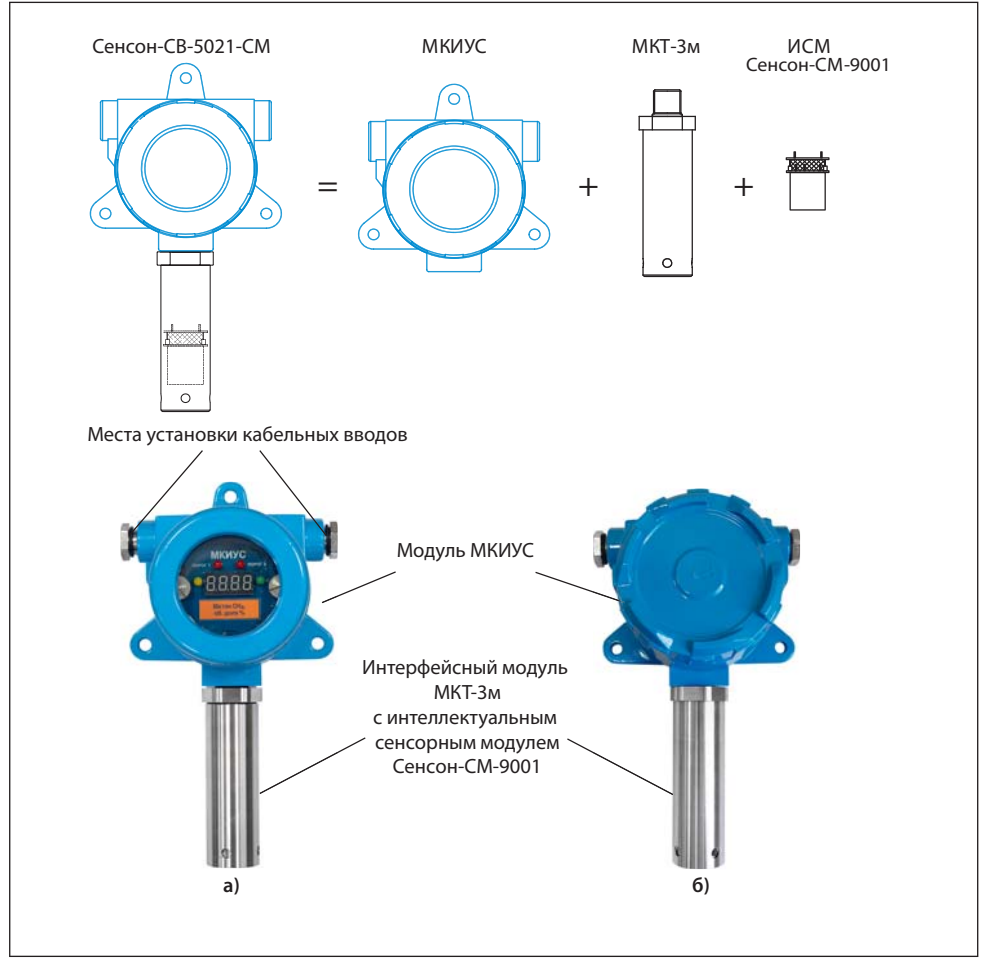

Рис.1. "Сенсон-СВ-5021" в базовом исполнении (а) и исполнение без индикатора "Сенсон-СВ-5021-02" (б)

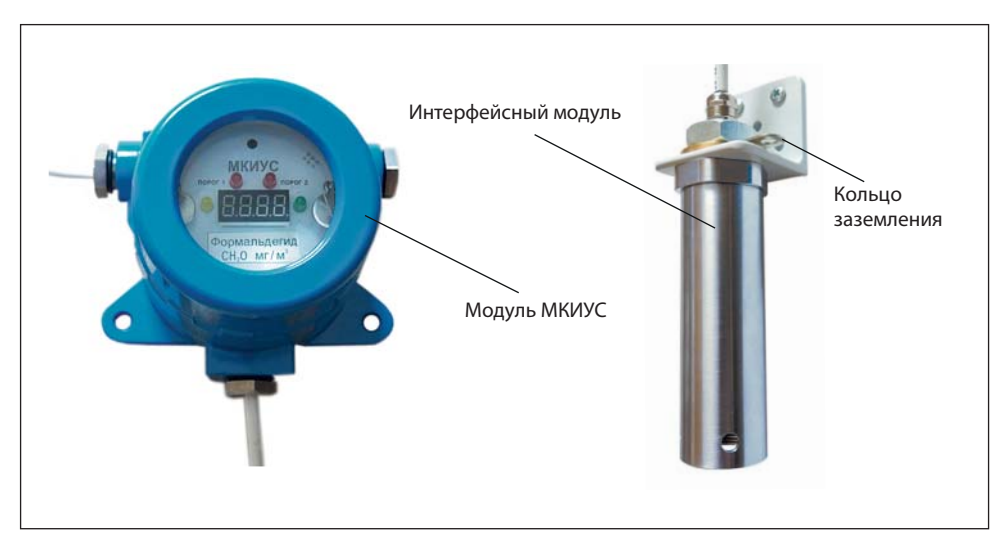

Рис.2. Исполнение "Сенсон-СВ-5021-01" с выносным измерительным модулем

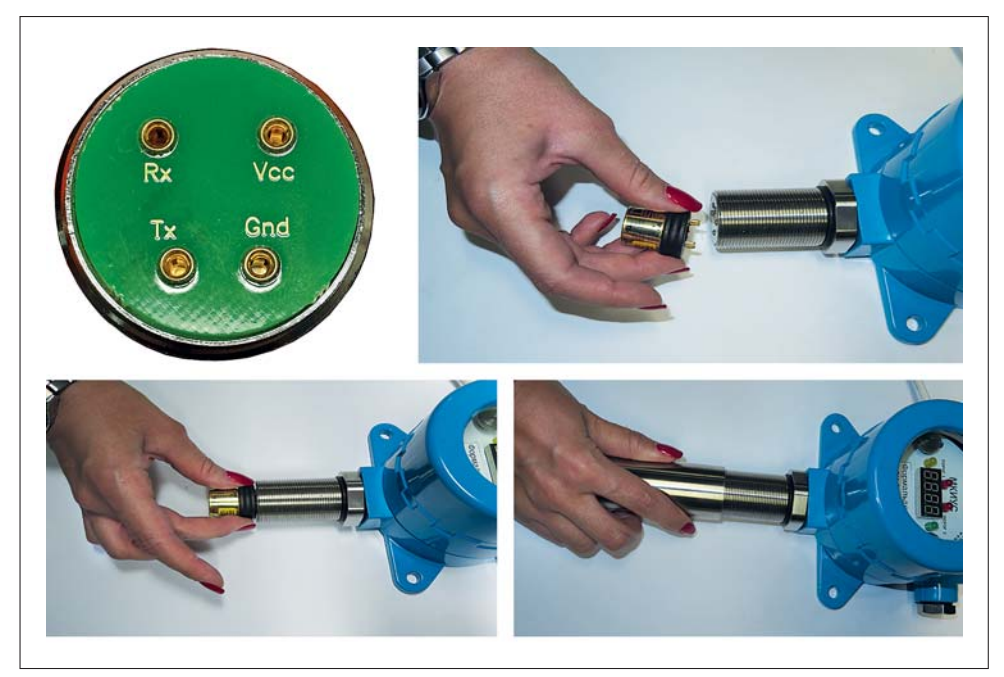

Рис.3. Подключение ИСМ ("Сенсон-СМ-9001")

| Модель                         | Интерфейсный<br>модуль | Индикатор<br>и иллюминатор | Реле | <b>RS-485</b> |
|--------------------------------|------------------------|----------------------------|------|---------------|
| CB-5021                        | Встроенный             | Eсть                       | Есть | Есть          |
| CB-5021-01                     | Выносной               | Есть                       | Есть | Есть          |
| CB-5021-02<br>(без индикатора) | Встроенный             | Нет                        | Есть | Есть          |

*Таблица 2. Варианты конструктивного исполнения ГС "Сенсон-СВ-5021-СМ"*

Наличие и конфигурация модулей зависит от варианта конструктивного исполнения (табл.2.).

**Интерфейсный модуль** выполнен в корпусе из нержавеющей стали. В нем размещается интеллектуальный сенсорный модуль с газочувствительным элементом.

В зависимости от варианта конструктивного исполнения, интерфейсный модуль может быть вкручен непосредственно в корпус МКИУС или подключаться к нему кабелем длиной 1,8 м через кабельный ввод (рис.2).

**Интеллектуальный сенсорный модуль** (газоанализатор "Сенсон-СМ-9001") обеспечивает метрологические характеристики ГС. ИСМ могут быть различных типов:

- термокаталитические (горючие газы);
- оптические (горючие газы, диоксид углерода);
- электрохимические (токсичные газы, водород, кислород);
- термокондуктометрические (гелий, метан, водород);
- фотоионизационные (сверхмалые концентрации);
- полупроводниковые (алканы, сумма углеводородов, водород, оксид углерода). ИСМ подключаются к разъему интерфейсного модуля, геометрия которого исклю-

чает возможность неправильной установки (рис.3).

Навинчивающаяся крышка с огнепреградительной сеткой обеспечивает взрывонепроницаемость оболочки интерфейсного модуля с ИСМ, а также защиту сенсора от влаги, пыли и механических повреждений. *Внимание! Закручивайте защитную крышку только рукой, не прилагая усилий для затягивания резьбового соединения!*

**Модуль МКИУС** размещен во взрывозащищенной металлической оболочке с завинчивающейся крышкой. Крышка снабжена герметизированным стеклянным окном.

Внутри корпуса размещены три электронных модуля (рис.4):

- процессорный модуль;
- модуль коммутации;
- модуль индикации и управления.

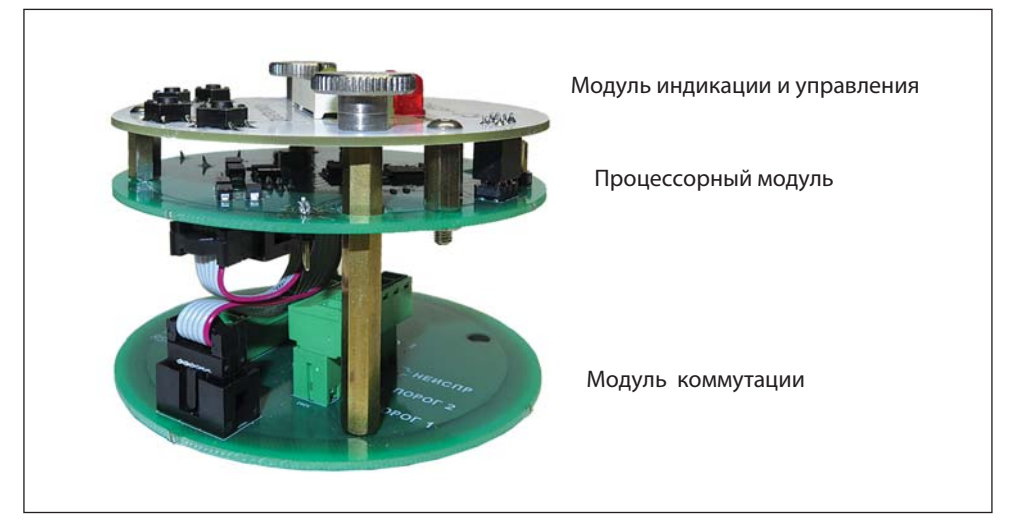

Рис.4. Электронные модули МКИУС

*Модуль* коммутации в составе МКИУС оснащен коммутационными разъемами типа "разрывная колодка". Они обеспечивают подключение кабеля электропитания и интерфейса "4-20 мА", трех пар выходов "сухой контакт" (электронные ключи) для подключения внешних устройств, а также интерфейса RS-485. Для работы в сети RS-485 предусмотрена съемная перемычка для подключения терминирующего резистора (120 Ом).

*Модуль индикации и управления* содержит кнопки для управления режимами работы прибора, а также индикатор для отображения измеренной концентрации, предупреждений о неисправностях и превышении заданных порогов концентрации.

Возможно исполнение ГС "Сенсон-СВ-5021-СМ" без модуля индикации и управления (исполнения СВ-5021-02) для снижения общего энергопотребления прибора. В этом случае иллюминатор на крышке корпуса отсутствует.

## **11. ПОРЯДОК РАБОТЫ**

ГС включается при подаче на нее напряжения питания (24 В). При этом выполняется стартовый тест для проверки систем индикации длительностью 18 с, после чего прибор автоматически переходит в рабочий режим (Основное состояние). В зависимости от типа сенсора, выход на рабочий измерительный режим может

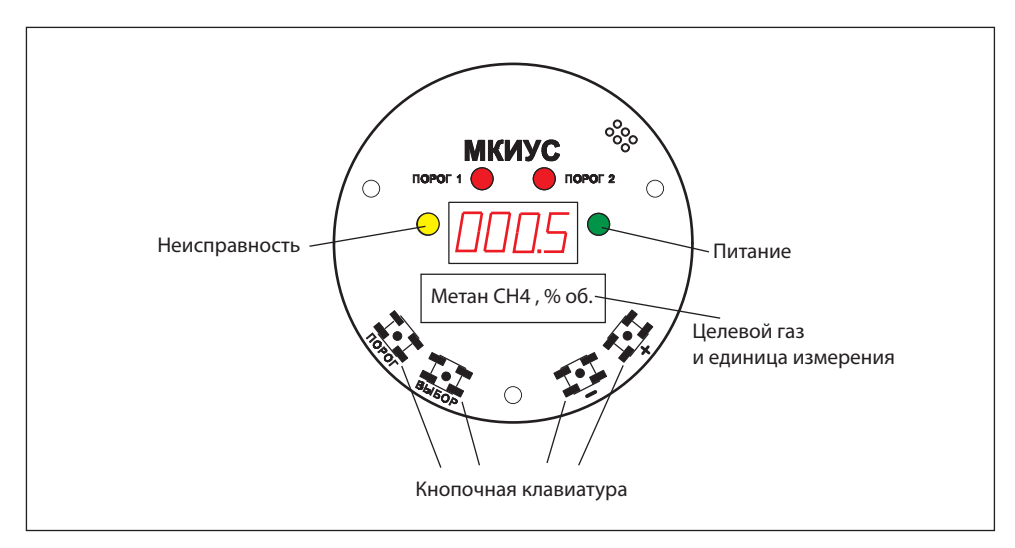

Рис.5. Модуль индикации и управления

занять от 15 с до 10 мин.

Концентрация отображается на индикаторе в единицах измерения, указанных на лицевой панели и в паспорте прибора (рис.5).

Концентрация также транслируется по аналоговому каналу "Токовая петля 4-20 мА". При этом ток I пропорционален концентрации измеряемого газа и определяется по формуле

 $I = 16 \frac{(C - C_l)}{C_H - C_l} + 4$  [MA],

где

С – текущие показания концентрации на индикаторе,

 $\mathsf{C}_\mathsf{H}$  и  $\mathsf{C}_\mathsf{L}$  – верхний и нижний пределы шкалы измерения газоанализатора, указанные в паспорте. Концентрация С<sub>н</sub> и выше соответствует 20 мА, С<sub>∟</sub> и ниже – 4 мА.

Выходной сигнал 0 мА означает неисправность прибора.

Помимо канала "Токовая петля", концентрация также передается по сетевому интерфейсу RS-485 по протоколу MODBUS RTU.

#### **Система индикации**

Система индикации включает (рис.5):

• четырехразрядный 8-сегментный индикатор, постоянно отображающий измеренные значения концентрации. Информация обновляется с периодом 4 с;

- четыре сигнальных светодиода:
	- зеленый "Питание" горит при подключении электропитания;
	- желтый "Неисправность" сигнализация неисправности (отсутствия) сенсора;
	- два красных ("Порог 1" и "Порог 2") превышение заданных уровней концентрации.

В случае неисправности ИСМ включается желтый светодиод в режиме мигания (1 Гц). При этом на индикаторе высвечивается сообщение **Егг**. Неисправность сенсора идентифицируется по отсутствию от него сигнала в течение 30 с.

При достижении заданных порогов концентрации начинают мигать светодиоды "Порог 1" и "Порог 2" (с частотой 1 Гц). Индикация превышения порогов отключается, когда измеренное значение концентрации становится на 5% ниже порогового.

Предусмотрен **специальный режим включения аварийной сигнализации O<sub>2</sub>.** Главным образом, он предназначен для измерения концентрации кислорода в воздухе. В режиме О<sub>2</sub> индикатор "Порог 1" включается, когда концентрация становится НИЖЕ порога 1 (и отключается, когда она начинает превышать порог 1 на 5%).

В режиме О $_2$  светодиод "Порог 1" мигает с вдвое большей частотой (2 Гц) (рис.6). Индикатор "Порог 2" срабатывает при превышении порога 2, как и в обычном режиме измерения.

Индикатором включенного режима  $\boldsymbol{\mathsf{O}}_{_{\!2}}$  служит зеленый светодиод, мигающий раз в 5 с. Одновременно с этим режимом рекомендуется применять режим звуковой сигнализации 3 (см. ниже).

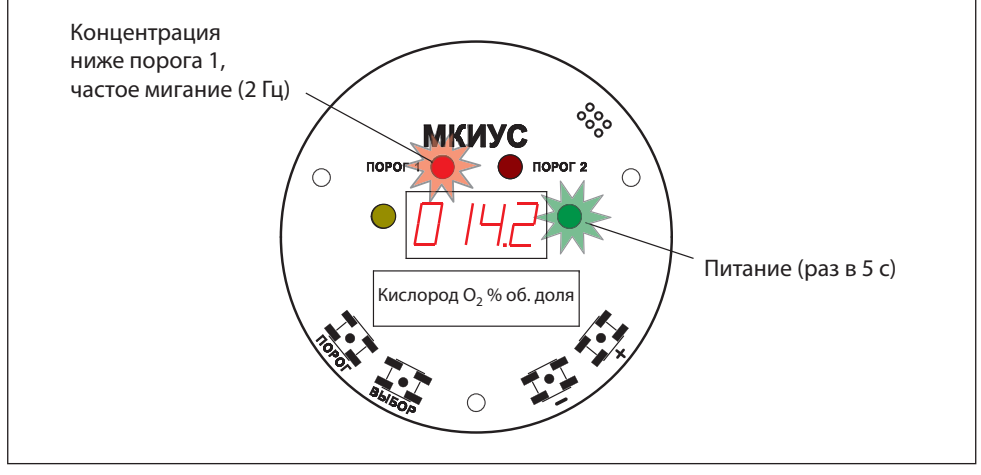

Рис.6. Особенности индикации в режиме О.

## **Управление внешними устройствами**

ГС оснащена тремя электронными ключами типа "сухой контакт". Электронные ключи "Реле 1" и "Реле 2" – нормально-разомкнутые, они замыкаются одновременно со срабатыванием индикаторов "Порог 1" и "Порог 2", соответственно.

Электронный ключ "Неисправность" – нормально-замкнутый. Он размыкается при исправной работе прибора, замыкается при срабатывании индикатора "Неисправность", а также при отключении электропитания газоаналитической системы.

## **Звуковая сигнализация**

Опционально возможно исполнение ГС со встроенным звукосигнальным устройством СЗУ-01 (рис.7). Оно присоединяется к одному из мест подключения кабельных вводов. СЗУ включается одновременно со светодиодами "Порог 1 и Порог 2". Возможны четыре режима звуковой сигнализации:

0 – звуковая сигнализация отключена;

1 – звуковая сигнализация включается при достижении порога 1;

2 – звуковая сигнализация включается при достижении порога 2;

3 – звуковая сигнализация для режима O<sub>2</sub>. Включается при достижении и порога 1, и порога 2.

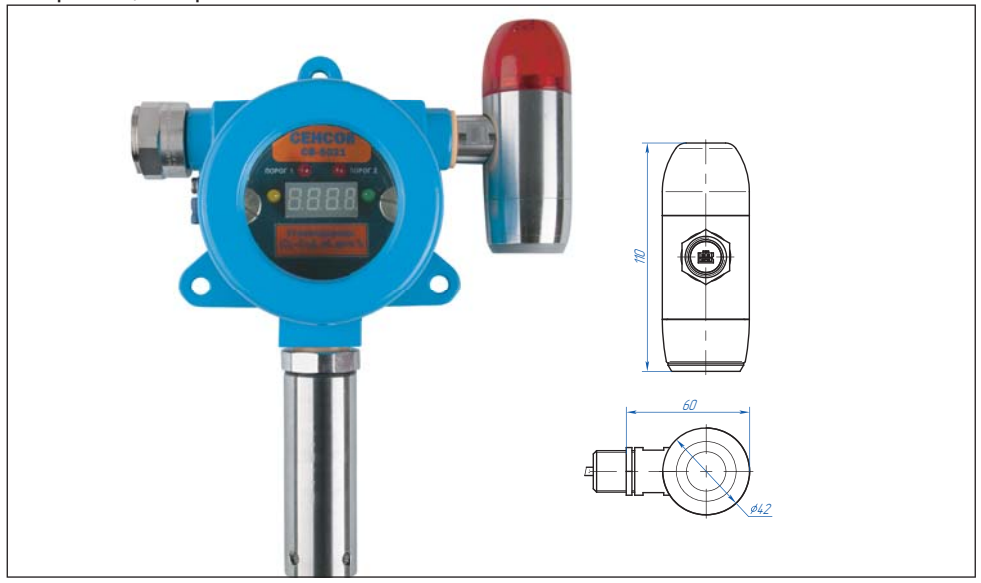

Рис.7. "Сенсон-СВ-5021" со светозвуковым устройством СЗУ-01

## **12. УСТАНОВКА И ПОДКЛЮЧЕНИЕ**

#### **Размещение**

Газоанализатор необходимо располагать так, чтобы интерфейсный модуль с ИСМ был направлен вертикально вниз (рис.8). Это препятствует попаданию влаги, пыли и посторонних предметов на фильтр газоанализатора. Наиболее простой способ монтажа – крепление к стене с помощью отверстий на фланце прибора, согласно рис.8 и 9. Выносной интерфейсный модуль крепится на кронштейне и также располагается вертикально, крышкой вниз (рис.9).

*Помните: правильное размещение ГС – залог ее эффективной работы!* 

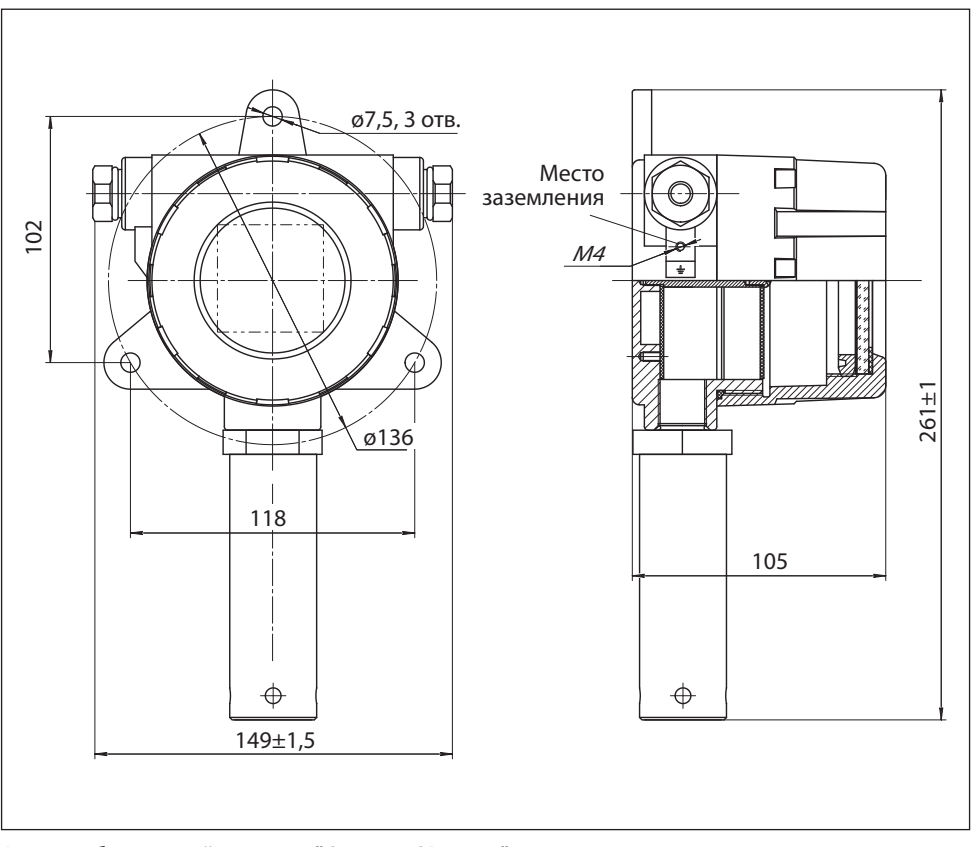

Рис.8. Габаритный чертеж "Сенсон-СВ-5021"

## **Выбор места установки**

Место установки ГС выбирают в зависимости от:

- типа газа;
- возможного места утечки и скопления газа, специфики направления движения воздушных потоков;
- видимости индикатора ГС для персонала;
- удобства монтажа и обслуживания прибора.

ГС монтируют вблизи зоны возможного газовыделения. Высота установки прибора зависит от физических свойств газов и характера работы персонала. Газы тяжелее воздуха (например, углекислый газ  $(CO_2)$ , пропан  $(C_3H_8)$ , хлор  $(Cl_2)$  и др.) будут скапливаться ближе к полу. Для них ГС устанавливают на высоте не более 1,5 м от пола. Более легкие газы (например, водород  $({\sf H}_2^{})$ , метан (C ${\sf H}_4^{})$ и др.) будут подниматься вверх. Для них ГС нужно монтировать в верхней части помещения. Для газов, плотность которых близка к воздуху (например, угарный газ СО), место расположения ГС определяется направлением потоков воздуха. Для контроля токсичных газов ГС располагают на уровне органов дыхания человека: для сидящего в операторной – 150 см, в остальных помещениях – 180 см.

Следует минимизировать задержку распространения газовых примесей

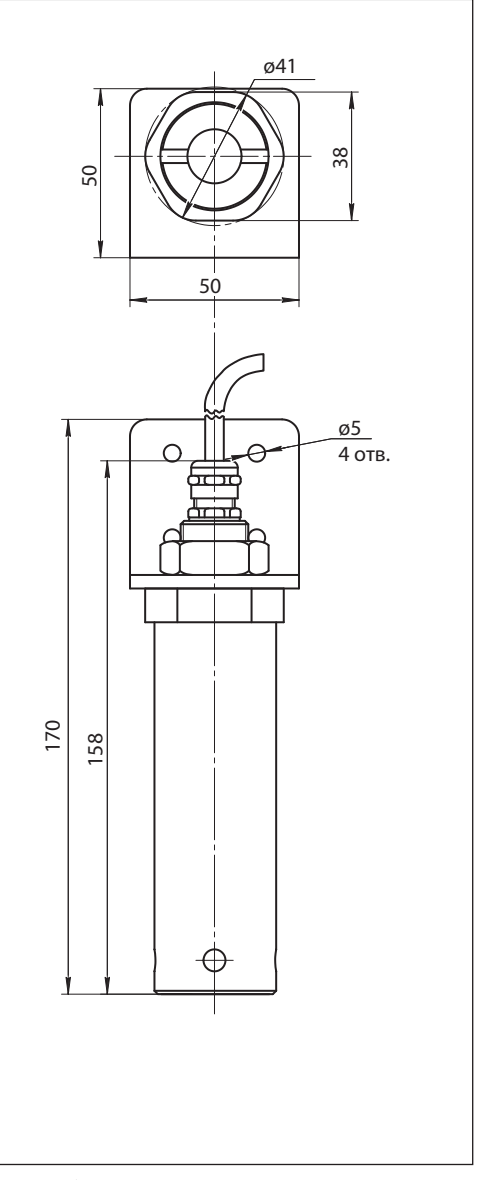

Рис.9. Габаритный чертеж выносного измерительного модуля

от источника до газоанализатора. Для этого необходимо учитывать специфику движения воздушных потоков в конкретном помещении. Принудительная вентиляция или система кондиционирования воздуха полностью меняют естественное направление потоков и, следовательно, оптимальные места расположения газоанализаторов. При постоянно работающей вытяжной вентиляции, формирующей воздушные потоки со скоростью более 0,1 м/с, воздух с примесями будет перемещаться к месту вытяжки по кратчайшему расстоянию от точки утечки, независимо от плотности газа.

Индикатор ГС должен быть хорошо виден работающему персоналу. Если это невозможно, необходимо использовать внешнюю световую и звуковую сигнализацию. ГС позволяет как непосредственно подключать исполнительные устройства (напрямую к портам типа "сухой контакт" либо через реле), так и использовать сетевые исполнительные устройства (управляемые по протоколу MODBUS).

При монтаже оборудования ГС необходимо учитывать его доступность для технического обслуживания и периодической поверки газоанализатора .

#### **Схемы подключения**

Возможны две основные схемы подключения ГС (рис.10):

- звездой: каждое устройство отдельным кабелем связано с приемником информации (пульт, промышленный контроллер, компьютер и т.п.);
- шлейфом: несколько устройств параллельно подключены к кабелям электропитания и передачи данных.

При подключении шлейфом возможны два варианта:

- подключение с помощью комбинированного кабеля (содержит силовые и сигнальные цепи);
- подключение с помощью внешней распределительной коробки.

#### **Монтаж электрокабелей**

ГС соединяют с источником питания и внешними устройствами контроля по каналу "Токовая петля 4-20 мА" с помощью кабеля сечением от 0,35 до 2,5 мм<sup>2</sup>, с внешними исполнительными и сетевыми устройствами – кабелем сечением от 0,35 до 1,5 мм<sup>2</sup>.

Для подключения к токовому выходу "4-20 мА" рекомендуется использовать экранированный медный провод сечением 1,5 мм<sup>2</sup>.

При параллельном подключении группы приборов по каналу RS-485 (соединение в шлейф) рекомендуем использовать два независимых кабеля: экранированный кабель с сечением жилы от 1,5 до 2,5 мм<sup>2</sup> – для электропитания приборов, и экранированную витую пару – для получения цифровой информации по RS-485. Однако допустимо применение комбинированного кабеля, например, КУВ 6×0,35-100.

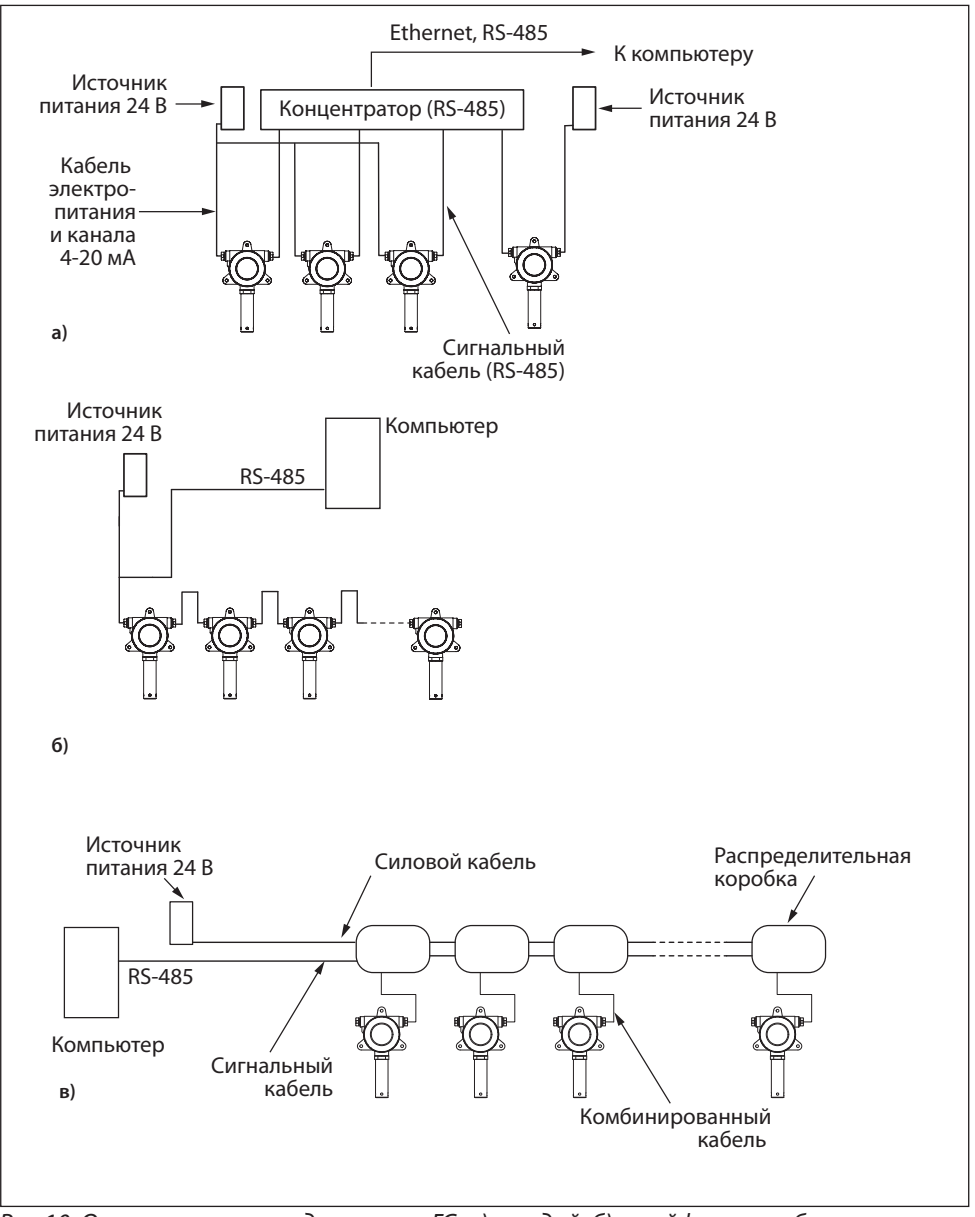

Рис.10. Основные схемы подключения ГС: а) звездой, б) шлейфом с комбинированным кабелем, в) шлейфом с распределительными коробками.

**Внимание! Экран кабеля заземлять только со стороны контроллера (компьютера).** 

Прокладку кабеля следует вести по возможности на удалении от силовой электропроводки.

Помните, при подключении электрических кабелей необходимо руководствоваться:

- Правилами устройства электроустановок (ПУЭ) гл. 7.3;
- Правилами эксплуатации электроустановок потребителей (ПЭЭП), в том числе гл. 3.4 "Электроустановки во взрывоопасных зонах";
- Правилами техники безопасности при эксплуатации электроустановок потребителей" (ПТБ);
- Инструкцией по монтажу электрооборудования, силовых и осветительных сетей взрывоопасных зон ВСН 332-74/ ММСС СССР.

#### **Порядок подключения**

Для подключения ГС не требуется специальный инструмент, кроме отвертки с плоским шлицем шириной 2–3 мм. При монтаже ГС не допускайте попадания внутрь влаги и посторонних предметов!

- 1. Извлеките оборудование из транспортировочной тары, убедитесь в комплектности поставки, в отсутствии видимых повреждений. Эксплуатация ГС "Сенсон" с механическими повреждениями корпуса, разъемных и резьбовых соединений и т.д. недопустима!
- 2. Установите ГС в выбранном месте, используя рекомендации по размещению. Для монтажа используйте три крепежных элемента диаметром 6 мм (шурупы и др.).
- 3. Открутите крышку корпуса модуля МКИУС, вращая ее против часовой стрелки (рис.11).
- 4. Открутите два винта с накатными головками, аккуратно снимите процессорный и индикаторный модуль (они соединены друг с другом в неразборный блок). Отключать кабель, соединяющий процессорный и коммутационный модуль, не требуется.
- 5. Введите силовые и сигнальные кабели через установленные кабельные вводы. Многожильные провода кабеля должны быть предварительно разделаны и опрессованы кабельными наконечниками типа НШВИ 0.34–8 или аналогичными (в зависимости от сечения проводов). Длина введенных в корпус ГС проводов должна быть достаточной для удобных манипуляций и подключения к кабельным колодкам.
- 6. Отсоедините кабельную часть разрывных колодок, установленных на коммутационной плате. Подключите кабели в соответствии с маркировкой на плате и на

рис.12 и прочно закрутите отверткой фиксирующие винты кабельных колодок.

- 7. Установите кабельные колодки в коннекторы, убедитесь в том, что защелки зафиксировали разъем. Вытяните излишки кабеля наружу через кабельные вводы, закрутите фиксирующую гайку на кабельных вводах для герметизации соединения.
- 8. В случае работы с выносным интерфейсным модулем МКТ-3м, если в ходе монта-

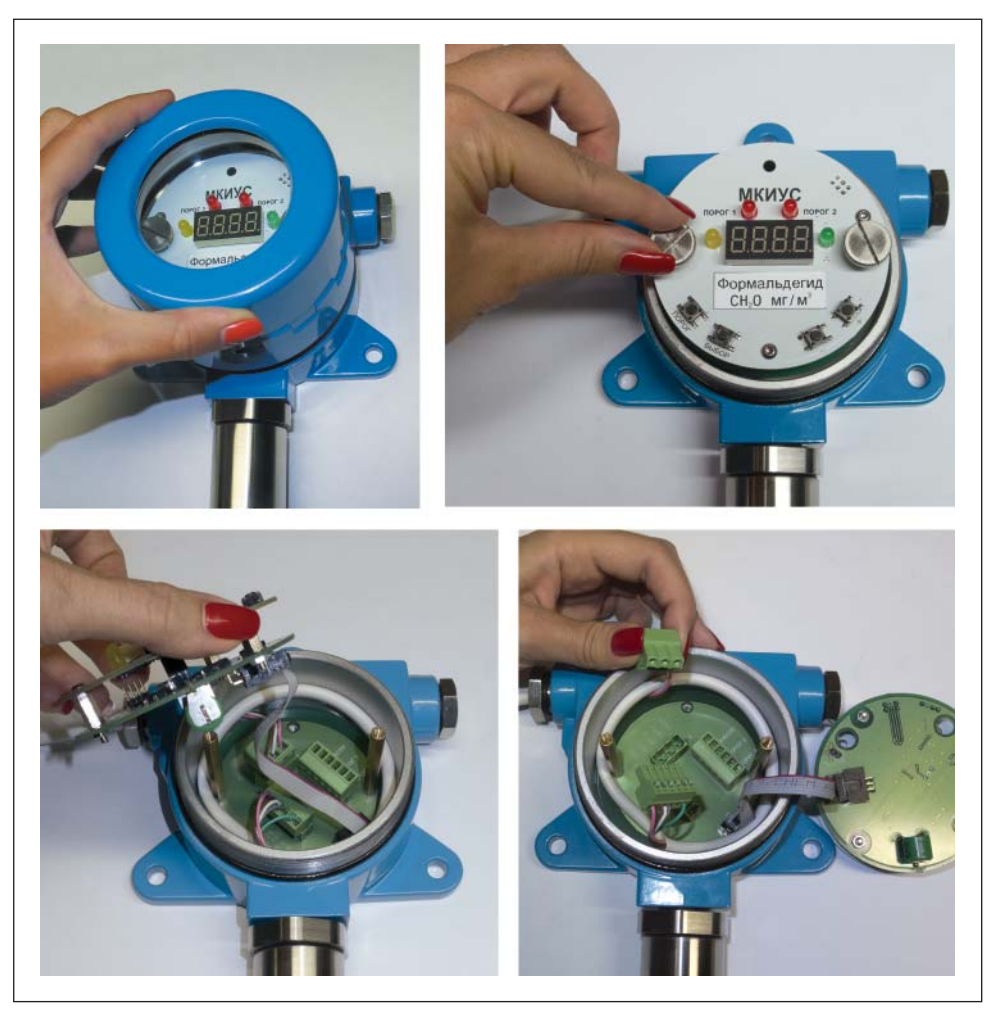

Рис.11. Порядок разборки МКИУС

жа необходимо его отключения от прибора:

- отсоедините его кабельную колодку (Х201, см. рис.12–13);
- раскрутите винты колодки, извлеките кабель;
- установите выносной интерфейсный модуль МКТ-3м в требуемое место с помощью кронштейна и крепежной гайки. Для монтажа кронштейна используйте крепежные элементы диаметром 4 мм;
- подключите провод заземления к кольцу заземления интерфейсного модуля. Рекомендуем конец провода заземления, подключаемого к прибору, опрессовать кабельным наконечником с круглым отверстием под винт М4;
- введите кабель от интерфейсного модуля в корпус МКИУС, подключите к колодке согласно цветовой маркировке на кабеле и обозначениями на плате коммутационного модуля (на рис.13);
- установите колодку в коннектор.
- 9. При работе с сетевыми вариантами конструктивного исполнения ГС, если необходимо отключить/подключить терминирующий резистор (в зависимости от конфигурации сети), снимите/установите на коммутационной плате перемычку в позицию JT (см. рис.12).
- 10. Если в процессе монтажа кабель процессорного модуля был отключен, подключите его к коммутационному модулю. В любом случае убедитесь, что при монтаже разъемы соединительного кабеля не вышли из своих гнезд.
- 11. При необходимости подключите внешнее СЗУ к разъему на процессорном модуле (рис.14).

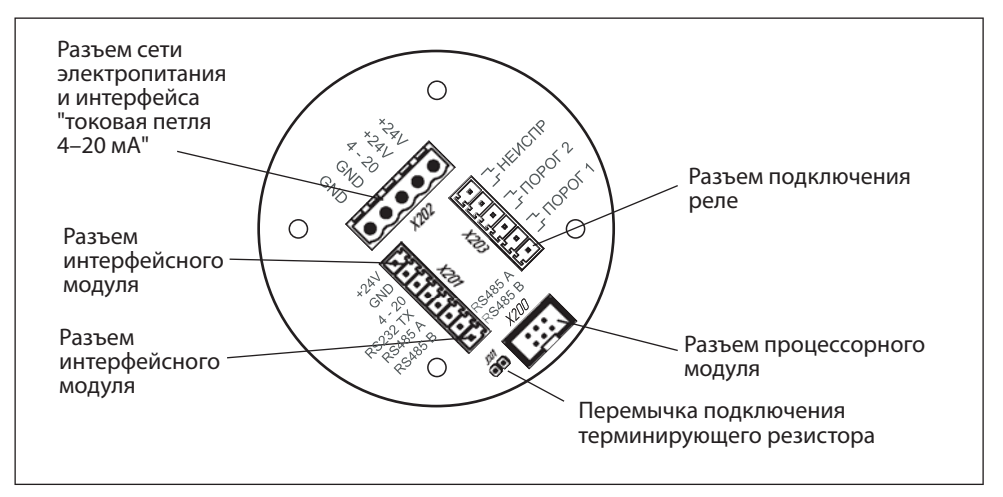

Рис.12. Модуль коммутации

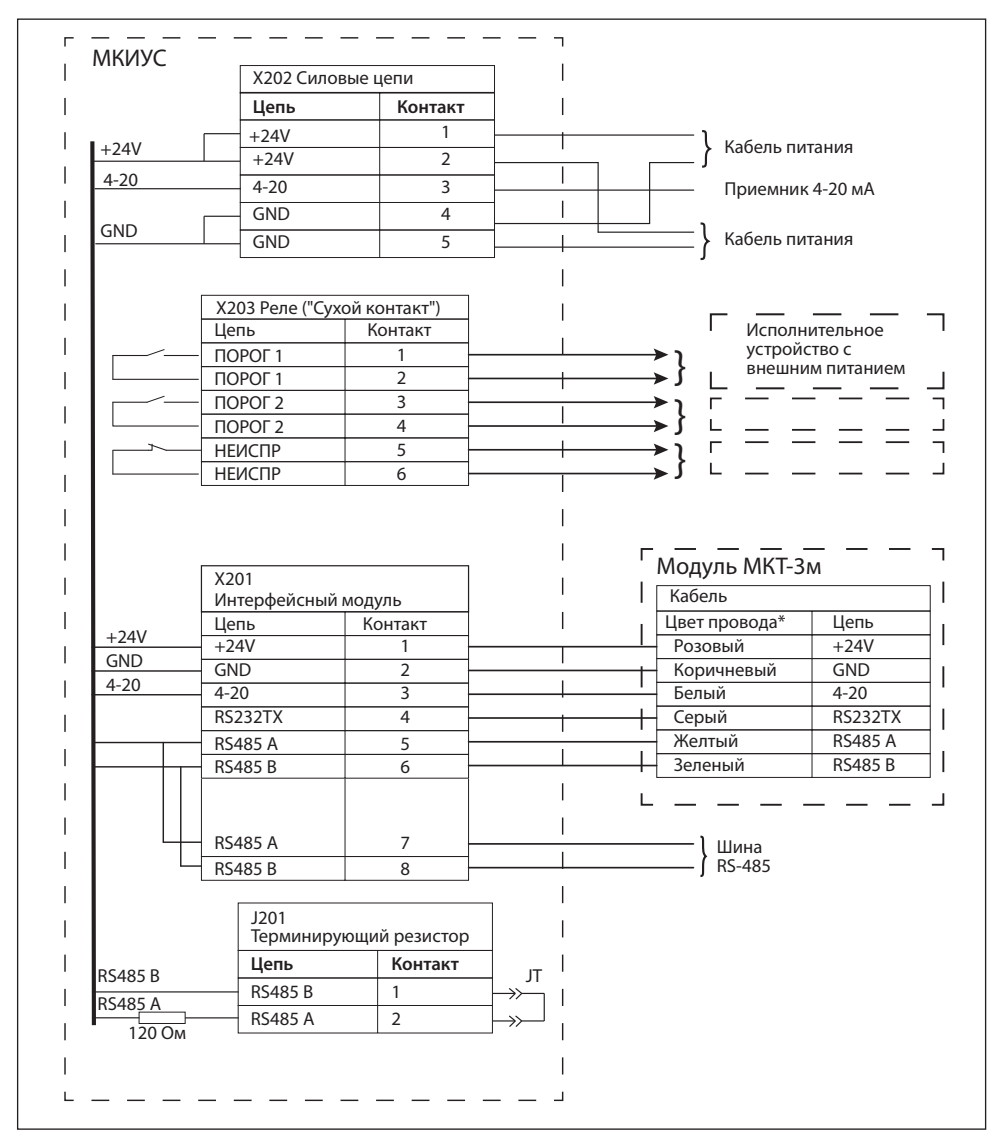

Рис.13. Схема подключения ГС "Сенсон-СВ-5021"-СМ. Цвет проводов может быть иным, см. маркировку на бирке на кабеле и в паспорте прибора

- 12. Установите на место процессорный модуль, зафиксируйте его винтами.
- 13. Завинтите крышку прибора.
- 14. Убедитесь методом визуального осмотра, что элементы ГС, отвечающие за взрывобезопасность, не повреждены (рис.15).
- 15. Подключите провод заземления к корпусу ГС, согласно рис.8.
- 16. Подайте электропитание (24 В). Прибор войдет в режим автотеста длительностью 18 с (последовательно включаются светодиоды, звуковая сигнализация (при наличии), в каждом разряде светодиодного индикатора отображаются цифры от 0 до 9). По его завершении загорится зеленый светодиод, и через 5–90 с начнется отображение значений концентрации целевого газа. Единицы измерения и тип газа указаны под индикатором на лицевой панели модуля МКИУС и в паспорте газоанализатора "Сенсон-СМ-9001".
- 17. Для предотвращения несанкционированного вскрытия корпуса модули МКТ-3м и МКИУС необходимо опломбировать.
- 18. Рекомендуем установить на корпус модуля, в котором размещен ИСМ, знак "Сенсон-СМ-9001" с указанием серийного номера, приведенного в паспорте. Для этого можно воспользоваться этикеткой с серийным номером, входящей в комплект поставки газоанализатора "Сенсон-СМ-9001", либо подвесной биркой – пломбой пластиковой номерной.

*Ваш прибор полностью готов к работе!*

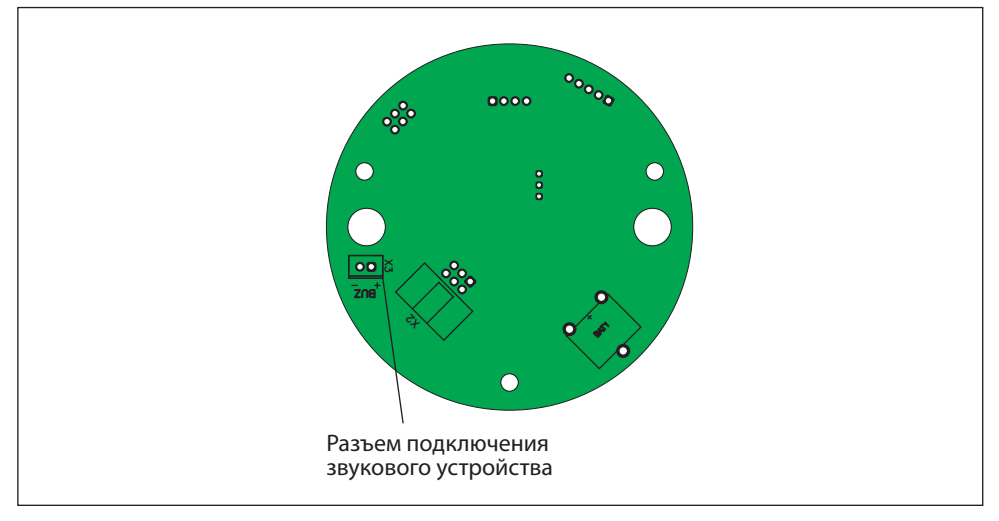

Рис.14. Расположение разъема подключения звукосигнального устройства на процессорном модуле

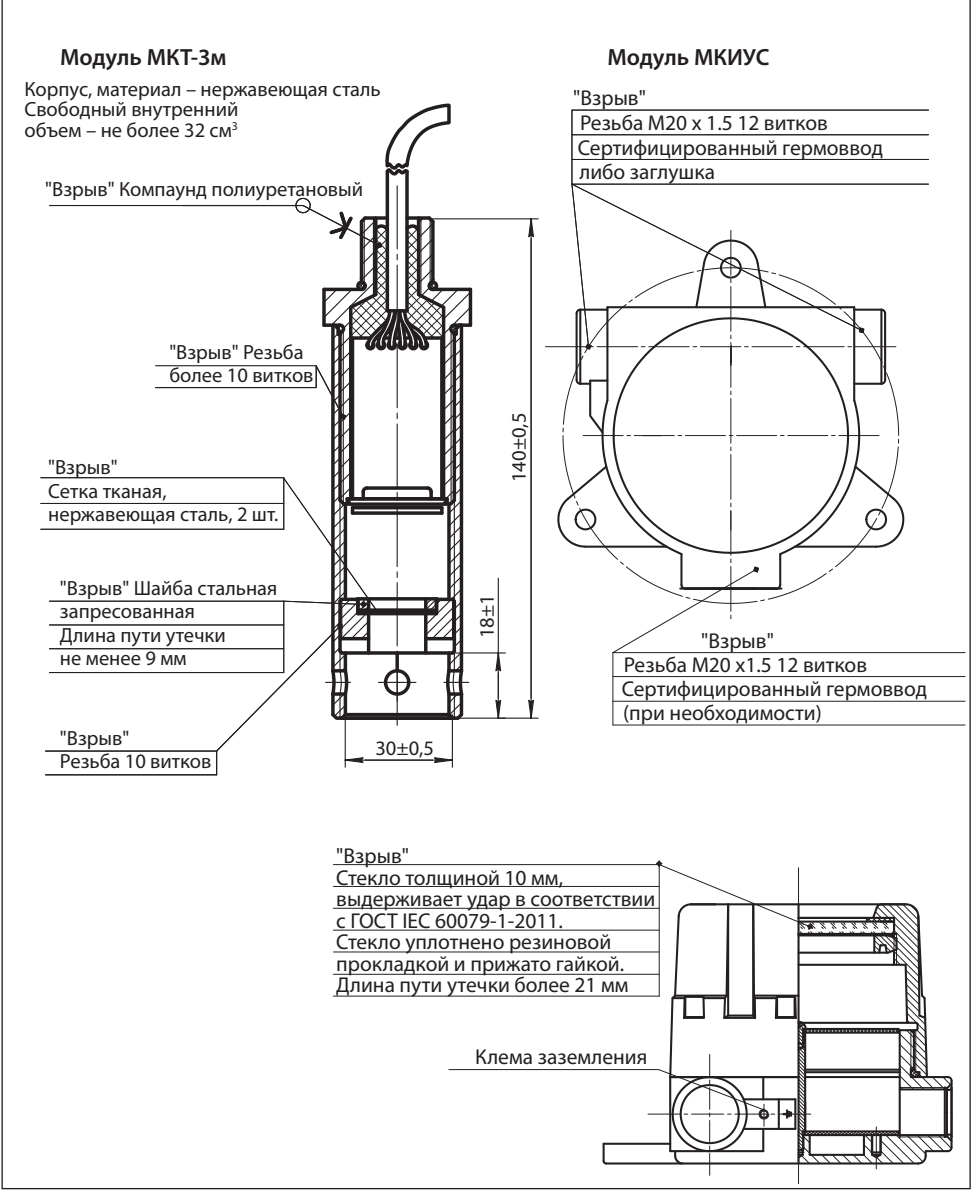

Рис.15. Элементы взрывозащиты типа "взрывонепроницаемая оболочка" модулей МКТ-3м и МКИУС

## **13. НАСТРОЙКА И ПРОВЕРКА**

## *Настройку и проверку ГС можно проводить только во взрывобезопасных зонах!*

Для настройки ГС, тестирования реле и проверки заданных режимов работы предназначена кнопочная клавиатура, размещенная на индикаторном модуле (рис.4).

Для управления предназначены четыре кнопки – ПОРОГ, ВЫБОР, "+" и "–". Возможно два типа нажатия на кнопки:

короткое (обычное, менее 5 с), на рисунках обозначается значком  $\mathbb{R}^{\mathsf{In}}$ 

• длительное (нажать и удерживать кнопку 5 с), обозначается значком  $\mathbf{u}^{\mathsf{ss}}$ 

Если специально не оговорена необходимость длительного нажатия ("нажмите и удерживайте"), в тексте речь идет о коротком нажатии ("нажмите кнопку...").

В приборе реализованы три режима управления: контроль порогов, ввод установок, тест реле.

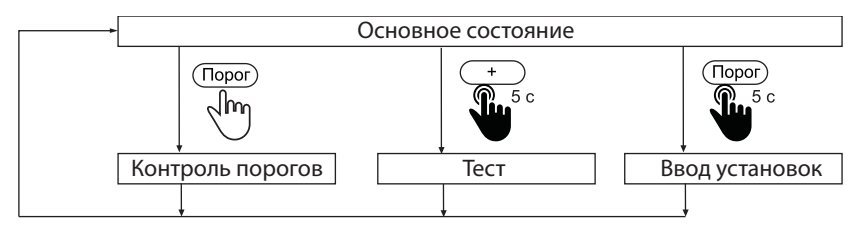

Основное состояние ГС (рабочий режим) – измерение, на индикаторе отображается концентрация. ГС возвращается в основное состояние автоматически, если в течение 30 с не нажимали кнопки. Переход в любой из трех режимов управления происходит только из Основного состояния.

#### **Контроль порогов**

Режим предназначен для просмотра заданных порогов срабатывания.

Нажмите кнопку ПОРОГ. Начнет мигать светодиод "Порог 1", на индикаторе отобразится значение порога 1. Через 3 с начнет мигать светодиод "Порог 2", на индикаторе отобразится значение порога 2. Через 3 с прибор вернется в Основное состояние.

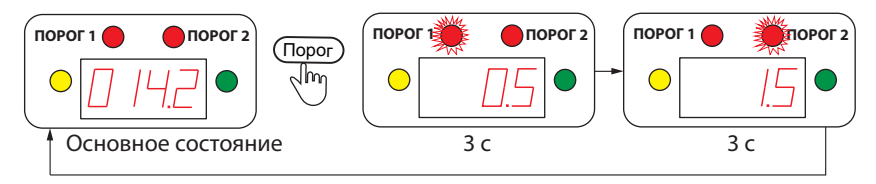

#### **Тест**

Режим "Тест" предназначен для контроля реле и звуковой сигнализации.

*Внимание! Перед началом работы в режиме "Тест" убедитесь, что к газоаналитической системе не подключены исполнительные механизмы, произвольное включение/отключение которых может привести к нежелательным последствиям!*

Для перехода в режим "Тест" в Основном состоянии нажмите и удерживайте 5 с кнопку  $" +"$ 

На индикаторе исчезнут все показания, кроме точки.

Последовательно нажимая кнопки ПОРОГ, ВЫБОР и "+", с помощью тестера сопротивления проверьте факт замыкания трех реле. Тестер необходимо подключать к проводам, соединенным с колодкой Х203 реле (см. рис.12, 13).

Кнопка ПОРОГ замыкает реле "Порог 1" на 3 с. При этом на индикаторе отображается 1.

Кнопка ВЫБОР замыкает реле "Порог 2" на 3 с. На индикаторе отображается 2.

Кнопка "+" замыкает реле "Неисправность" на 3 с. На индикаторе отображается 3.

Кнопка "–" включает зуммер. На индикаторе отображается 4.

Выход из режима "Тест" – по длительному (5 с) нажатию кнопки "+" ИЛИ по истечение 30 с, если в этот период не нажимались никакие кнопки.

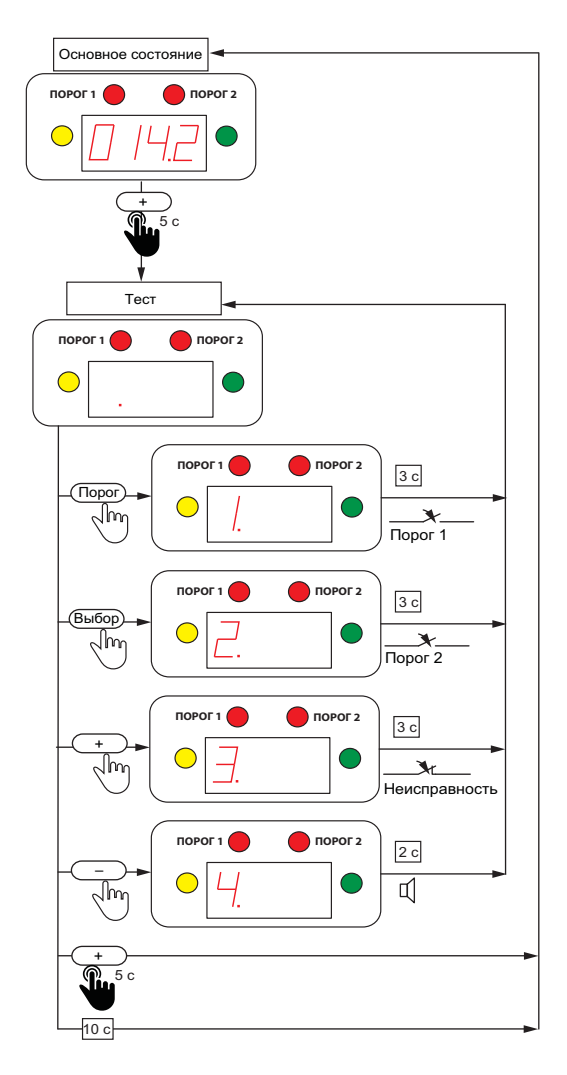

#### **Ввод установок**

**Режим ввода установок предназначен для квалифицированных пользователей и специалистов служб технической поддержки, уполномоченных Производителем. Не изменяйте установки без обоснованной необходимости! Все факты изменения установок сохраняются в энергонезависимой памяти прибора и могут быть считаны Производителем.** 

В режиме "Ввод установок" реализовано три подрежима – "Установка порога 1", "Установка порога 2" и "Установка режима зуммера". В подрежиме "Установка порога 1" предусмотрено включение/выключение режима  $\mathsf{O}_{2^\star}$ 

Режимы "Установка порога 1", "Установка порога 2" и "Установка режима зуммера" переключаются последовательно, после чего прибор возвращается в Основное состояние. Если не нажимать кнопки в течение 30 с, прибор автоматически возвращается в Основное состояние, не запоминая несохраненные значения.

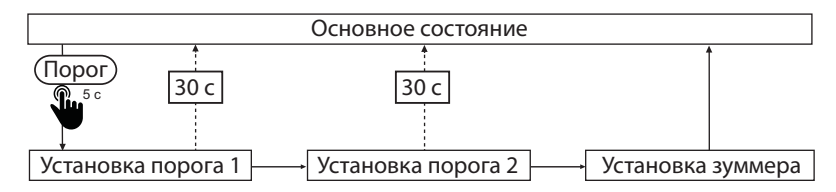

## **Установка порога 1**

1. В Основном состоянии нажмите и удерживайте 5 с кнопку ПОРОГ. Прибор перейдет в режим "Установка порога 1." Начнет мигать светодиод "Порог 1" и старший разряд цифрового индикатора.

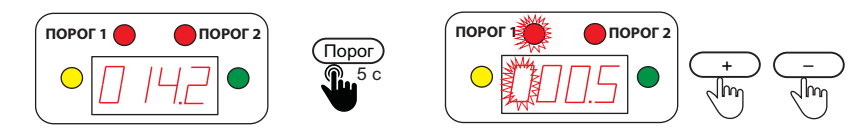

2. Установите значение мигающего разряда кнопками "+" и "–".

Для ввода/отмены десятичной точки в данном разряде нажмите и удерживайте 5 с кнопку ВЫБОР.

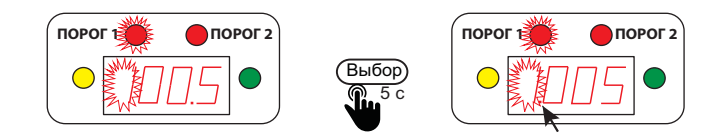

3. Перейдите к следующему разряду кнопкой ВЫБОР и установите его значение.

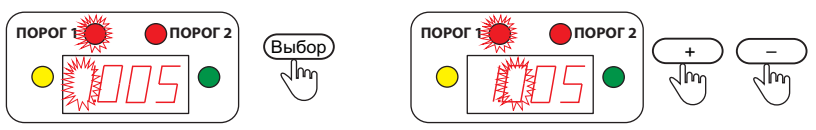

Повторите эту процедуру для всех разрядов.

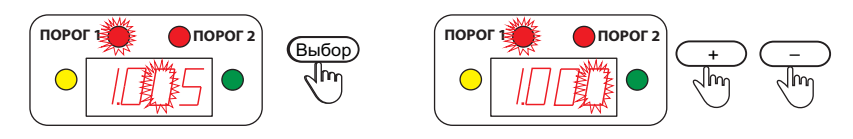

Перебор разрядов происходит циклически – вы всегда можете вернуться к предыдущему разряду.

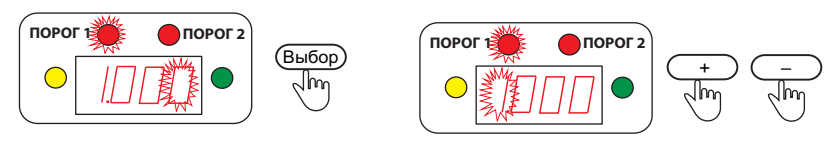

4. Установив нужное значение порога 1, нажмите кнопку ПОРОГ. Начнет мигать весь индикатор.

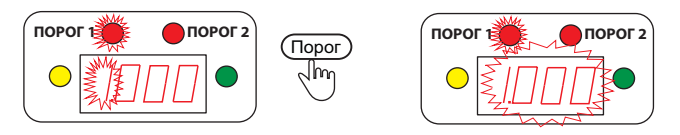

Для сохранения в энергонезависимой памяти введенного значения нажмите кнопку "+". Прибор сохранит введенное значение и перейдет в режим "Установка порога 2".

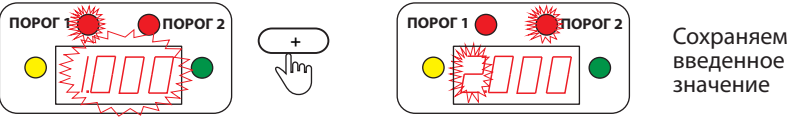

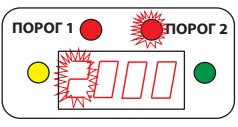

введенное значение

Для перехода без сохранения к режиму "Установка порога 2" нажмите кнопку ПОРОГ (или ВЫБОР, "–").

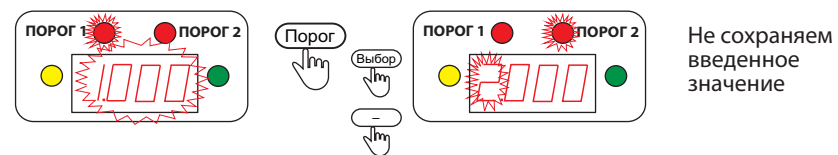

введенное значение

#### **Установка порога 2**

Режим "Установка порога 2" сопровождается миганием светодиода "Порог 2". Установка значения порога 2 полностью аналогична установке порога 1.

По завершению установки порога 2 прибор переходит в режим "Установка зуммера".

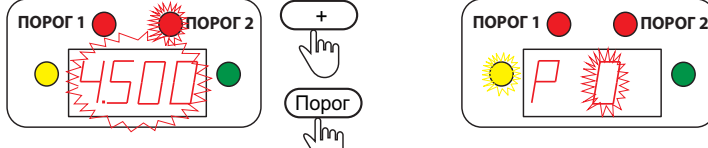

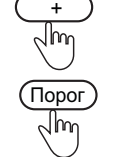

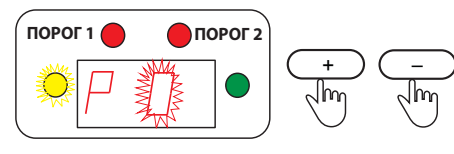

#### **Установка зуммера**

Номер Режим зуммера (звуковой сигнализации) отображается на индикаторе в виде Р 0 (1–3) и сопровождается миганием желтого светодиода.

Предусмотрено четыре режима срабатывания зуммера:

0 – звуковая сигнализация отключена;

1 – звуковая сигнализация включается при достижении порога 1;

2 – звуковая сигнализация включается при достижении порога 2;

3 – звуковая сигнализация в режиме  $\mathrm{O}_2$ . Зуммер включается при достижении как порога 1, так и порога 2.

1. Установите режим зуммера кнопками "+" и "–", затем нажмите ПОРОГ.

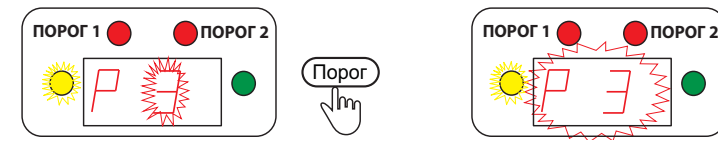

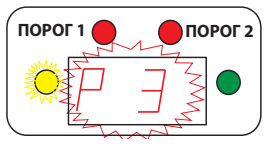

2. Для сохранения введенного значения нажмите "+",

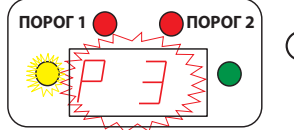

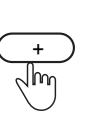

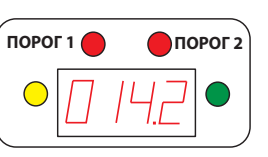

Сохраняем введенное значение

для выхода без запоминания – любую другую кнопку.

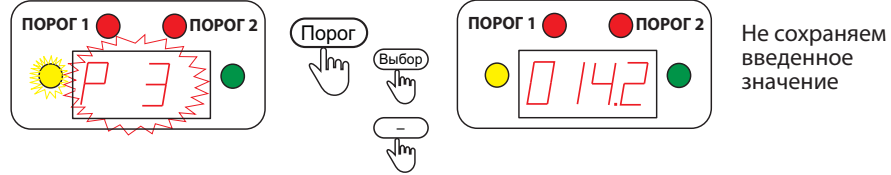

введенное значение

После установки режима зуммера ГС переходит в Основное состояние.

## Включение/отключение режима О<sub>2</sub>

В приборе предусмотрен специальный режим аварийной сигнализации  $\mathrm{O}_{\vphantom{1}{2}}$ . Он относится к срабатыванию по значению порога 1. В этом режиме аварийное состояние включается, если концентрация НИЖЕ значения порога 1. Индикатор "Порог 2" и соответствующий ему электронный ключ срабатывают при превышении порога 2, как в обычном режиме.

Чтобы включить режим О<sub>2</sub>, войдите в режим "Установка порога 1" (в Основном состоянии нажав и удерживая 5 с кнопку ПОРОГ). В режиме "Установка порога 1" нажмите и удерживайте в течение 5 с кнопку ПОРОГ.

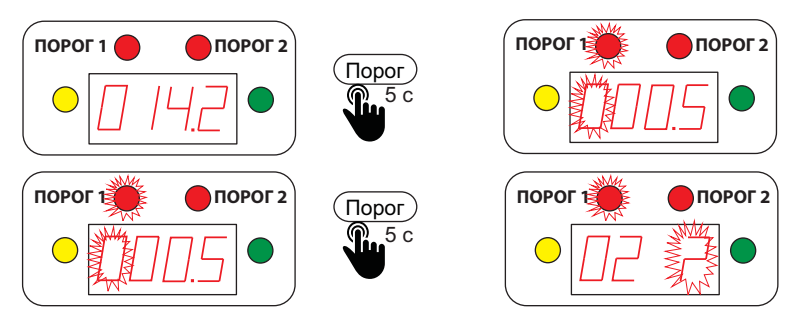

На индикаторе появляется сообщение "O2 ?" Нажав кнопку "+", подтвердите включение данного режима.

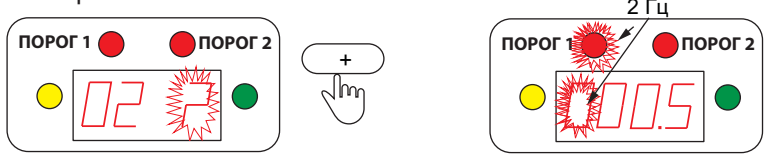

Для выключения режима  $\mathsf{O}_{_{2}}$ необходимо войти в режим его установки, как описано выше, и нажать кнопку "–".

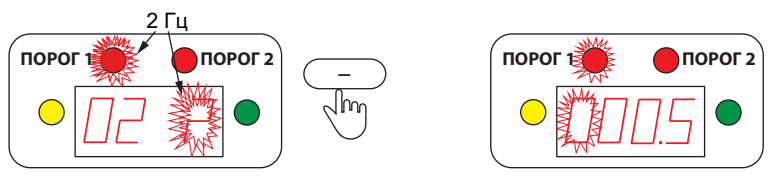

После включения/выключения режима  $\mathsf{O}_2^{}$  прибор возвращается в режим "Установка порога 1".

При включенном режиме  $\mathsf{O}_\mathfrak{z}$  светодиод "Порог 1" и устанавливаемый разряд на индикаторе в режиме "Установка порога 1" мигают с вдвое большей частотой (2 Гц). Далее все действия выполняются, как в обычном режиме.

При включенном режиме  $\boldsymbol{\mathsf{O}}_{_2}$  и режиме звуковой сигнализации 3 зуммер будет срабатывать как при снижении концентрации ниже порога 1, так и при превышении порога 2.

В режиме измерений включенный режим О $_{\textrm{\tiny{2}}}$ индицируется редким миганием (раз в 5 с) зеленого светодиода "Питание". При снижении концентрации ниже порога 1 светодиод "Порог 1" будет мигать с удвоенной частотой (2 Гц).

#### **14. ВОЗМОЖНЫЕ НЕИСПРАВНОСТИ И СПОСОБЫ ИХ УСТРАНЕНИЯ**

Оборудование ГС "Сенсон" достаточно высоконадежно. При надлежащем соблюдении правил эксплуатации, транспортировки и хранения неисправности маловероятны. Если же отказ произошел, он с максимальной вероятностью обусловлен одной из двух причин: нарушением электрических контактов в разъемных соединениях и выходом из строя чувствительных элементов. В первом случае с неисправностью может справиться пользователь, во всех остальных – необходимо вмешательство сервисных служб.

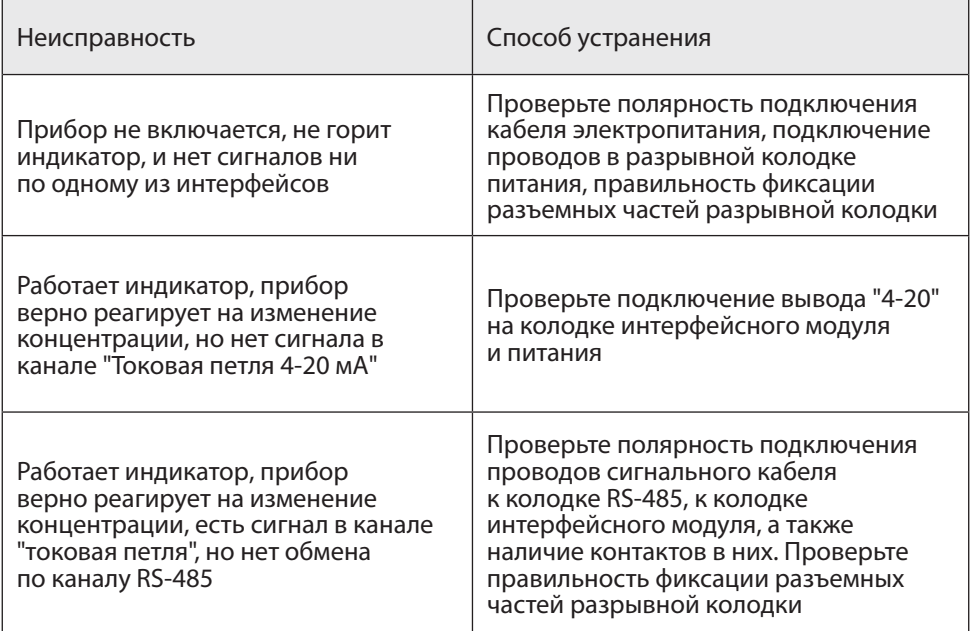

#### *Таблица 3. Способы локализации некоторых возможных неисправностей*

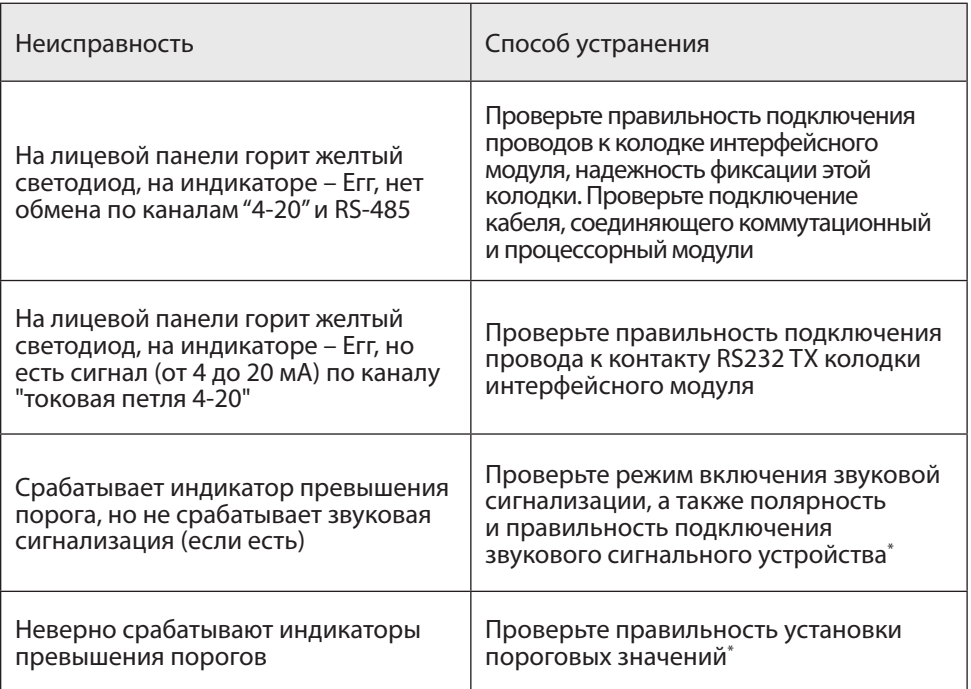

Примечание: \* – только для сервисных служб.

В случае невозможности локализовать и устранить неисправность, ОБРАЩАЙТЕСЬ В СЕРВИСНУЮ СЛУЖБУ предприятия-изготовителя или в авторизованный сервисный центр!

#### **15. ПРАВИЛА ТРАНСПОРТИРОВАНИЯ И ХРАНЕНИЯ**

Транспортирование упакованной аппаратуры ГС может производиться всеми видами транспорта без ограничения расстояния, скорости и высоты. Условия транспортирования в части воздействия климатических факторов должны соответствовать разделу 10 условиям 3 ГОСТ 15150-69.

При перевозке открытым транспортом приборы в упаковке должны быть защищены от воздействия атмосферных осадков.

При транспортировании должны соблюдаться правила перевозок, действующие на транспорте соответствующего вида.

Условия хранения должны соответствовать условиям хранения в закрытых неотапливаемых помещениях (ГОСТ 15150-69, раздел 10, условия хранения 3).

В окружающем воздухе не должно содержаться коррозионно-активных газов и паров.

В зимнее время вскрытие транспортных ящиков должно производиться только после их выдержки в течение 2 ч в сухом отапливаемом помещении.

#### **16. КОМПЛЕКТ ПОСТАВКИ**

1. В случае газоаналитической системы – ГА "Сенсон-СМ-9001", модули МКИУС и МКТ-3м;

2. В случае газоанализатора – ГА "Сенсон-СВ-5021"

3. Паспорт на газоанализатор;

4. Руководство по эксплуатации;

5. Упаковка;

6. Кронштейн для монтажа ИСМ на стену, гайка для крепления на кронштейн, шайба и кольцо заземления (только для "Сенсон-СВ-5021-02");

7. Дополнительные принадлежности (по выбору заказчика):

- 7.1. Адаптер питания 24 В;
- 7.2. Поверочная насадка-адаптер;
- 7.3. Преобразователь интерфейса RS-485-USB для связи с ПК;
- 7.4. Насадка технологическая НГ-7;
- 7.5. Комплект крепления газоанализаторов универсальный;
- 7.6. Кабельные вводы;
- 7.7. Кабель электрический КУВ 6×0,35-100.

По желанию заказчика комплект заказа может быть изменен или дополнен.

#### **17. ГАРАНТИИ ПРЕДПРИЯТИЯ-ИЗГОТОВИТЕЛЯ**

Предприятие-изготовитель гарантирует соответствие оборудования ГС "Сенсон" требованиям технических условий ТУ 26.51.53-002-17182181-2017.

Предприятие-изготовитель гарантирует работу оборудования ГС при соблюдении условий эксплуатации потребителем, а также условий транспортирования и хранения.

Срок службы оборудования ГС при соблюдении изложенных в настоящем документе правил эксплуатации, транспортирования и хранения, а также при своевременной замене газовых сенсоров и расходных материалов составляет 10 лет.

В паспорте указан ориентировочный срок службы газового сенсора. Необходимость замены сенсора определяется при очередной проверке работоспособности или в ходе поверки.

Гарантийный срок службы оборудования ГС (в том числе сенсоров) составляет 12 месяцев со дня продажи.

Гарантийный срок хранения ГС – 9 месяцев с момента изготовления.

В течение гарантийного срока предприятие-изготовитель обязуется безвозмездно устранять выявленные дефекты или заменять вышедшие из строя части либо весь прибор, если он не может быть исправлен на предприятии-изготовителе. После завершения гарантийного периода предприятие-изготовитель обеспечивает постгарантийное сервисное обслуживание.

Гарантийные обязательства прекращаются:

- при обнаружении механических повреждений прибора,
- при наличии воды, грязи, посторонних предметов и насекомых внутри корпусов модулей газоаналитической системы,
- при несанкционированном изменении конструкции либо настроек прибора,
- при снижении чувствительности сенсоров в результате работы в среде недопустимо высоких концентраций активных газов.

Восстановление утерянного паспорта на газоанализатор и отметок о поверке проводится за дополнительную плату.

#### **Предприятие-изготовитель**

ООО "НИИИТ" Адрес: Россия, 123592, г. Москва, ул. Кулакова, 20, стр.1Г, пом. XIV, эт. 3, ком. 10, 11, 52-57 Тел./: (495) 7884450, Web: http://www.senson.ru E-mail: info@senson.ru

## **ПРИЛОЖЕНИЕ А. СИСТЕМА КОМАНД СЕТЕВОГО ОБМЕНА ПО ПРОТОКОЛУ MODBUS RTU SENSON**

#### **Параметры физической среды передачи:**

Канал RS-485, скорость обмена 9600 бод, формат посылки при обмене по COMпорту: 8 бит, без контроля четности, 1 стоп-бит (8N1).

Возможные сетевые адреса устройств: 1–63, 65–247.

Максимально допустимое число устройств в сети – 64.

Используемые команды: 0х06 – запись, 0х04 – чтение регистров, 0х11 – чтение серийного (идентификационного) номера устройства. Здесь и далее имена команд приводятся в шестнадцатеричной системы счисления (префикс 0х).

Порядок записи данных в регистр: сначала старший байт, затем младший байт.

**Предустановленный (заводской) адрес – 247**

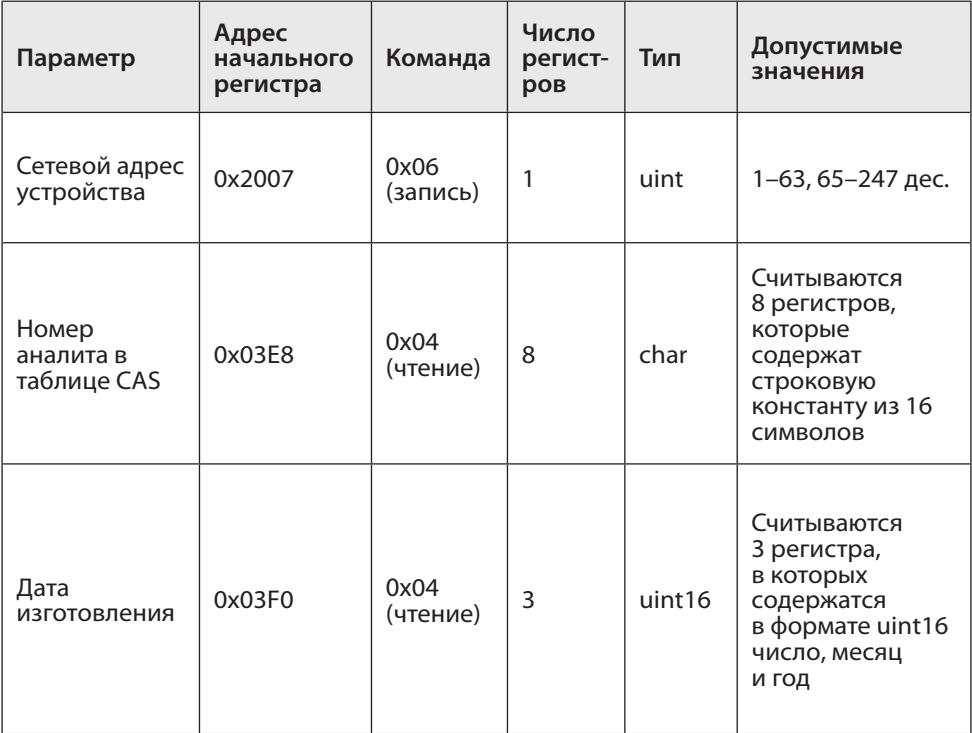

*Таблица А1. Система команд обмена по протоколу* **MODBUS RTU Senson.** *Значения адресов и имен команд приведены в шестнадцатеричной системе*

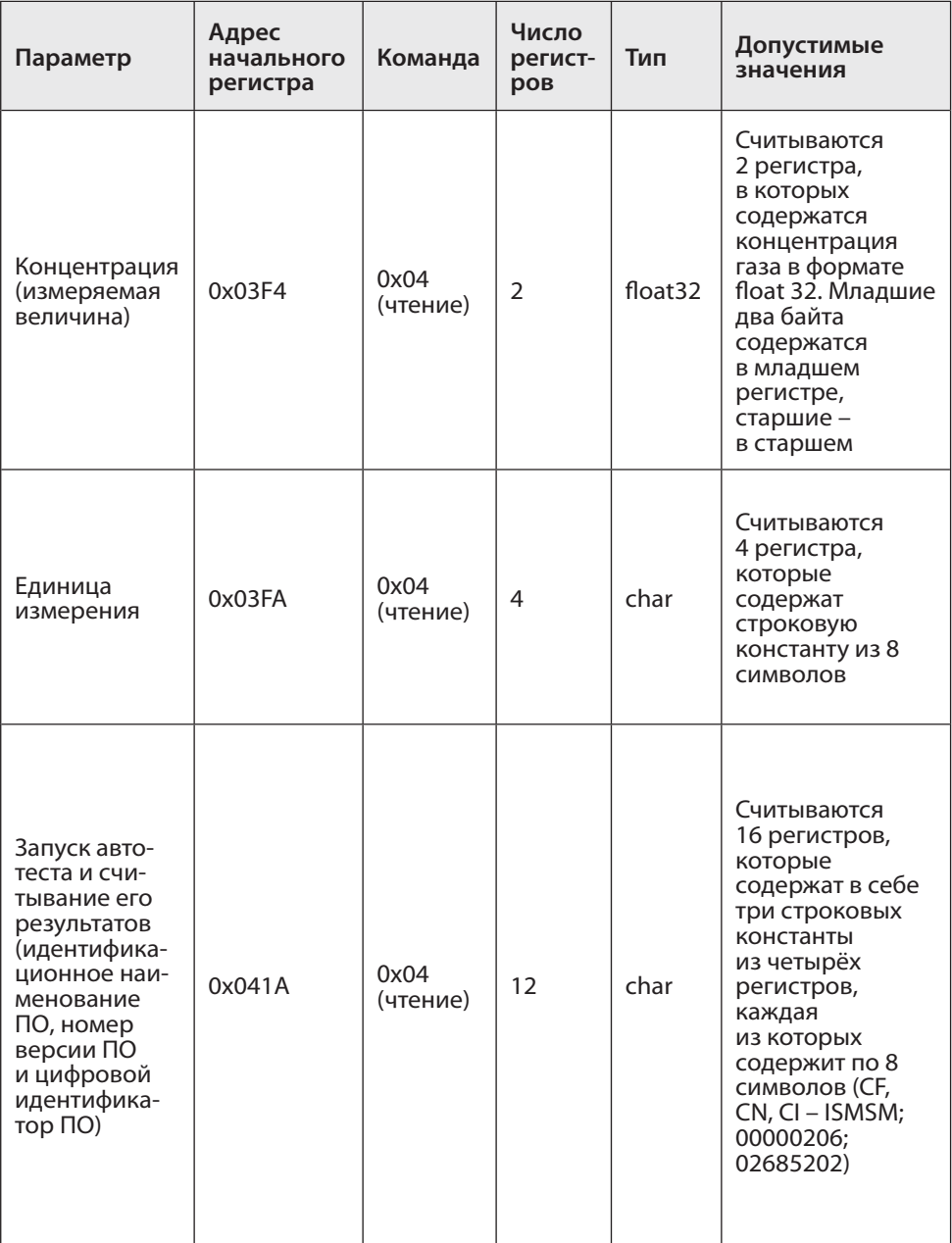

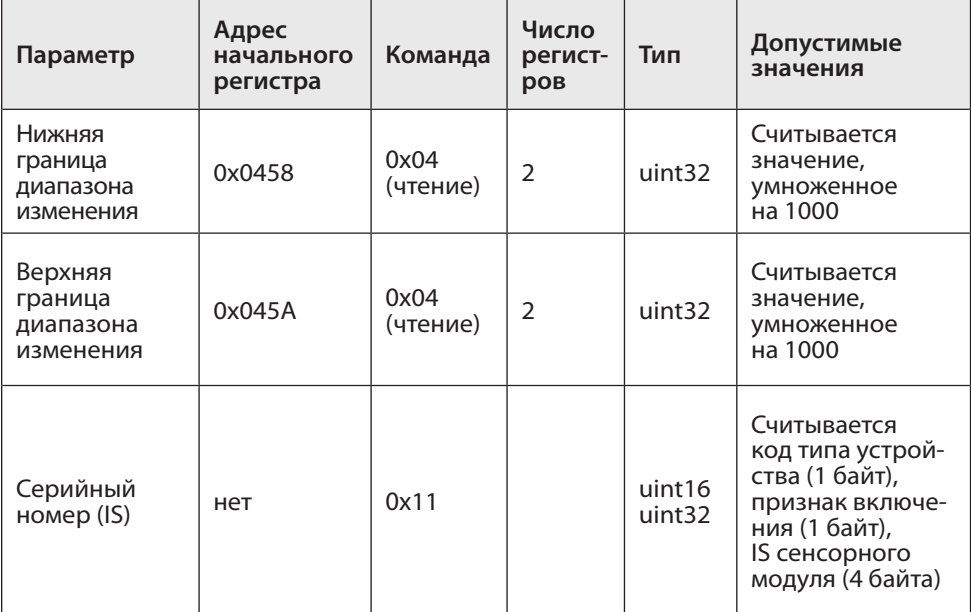

## Формат команды изменения адреса устройства (0x06)

#### *Запрос*

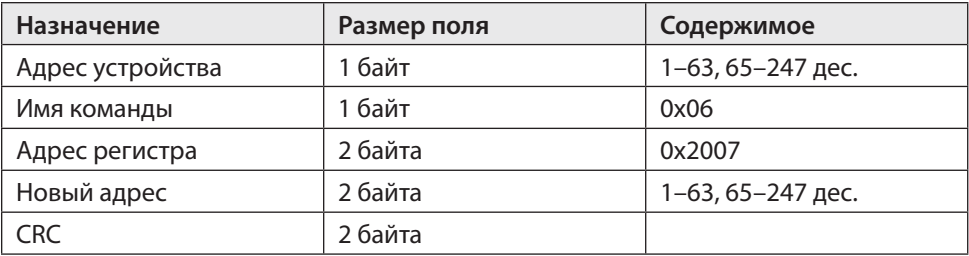

#### *Ответ*

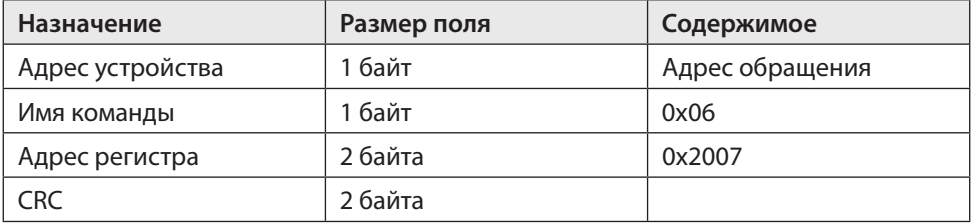

Формат команды чтения из нескольких последовательных регистров (0x04) *Запрос*

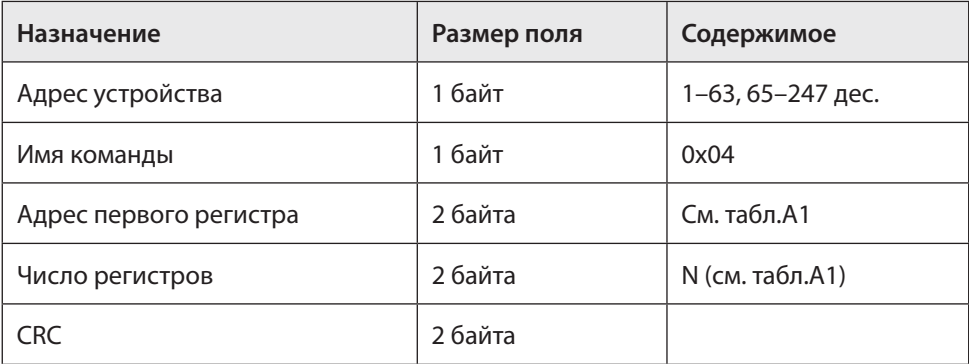

#### *Ответ*

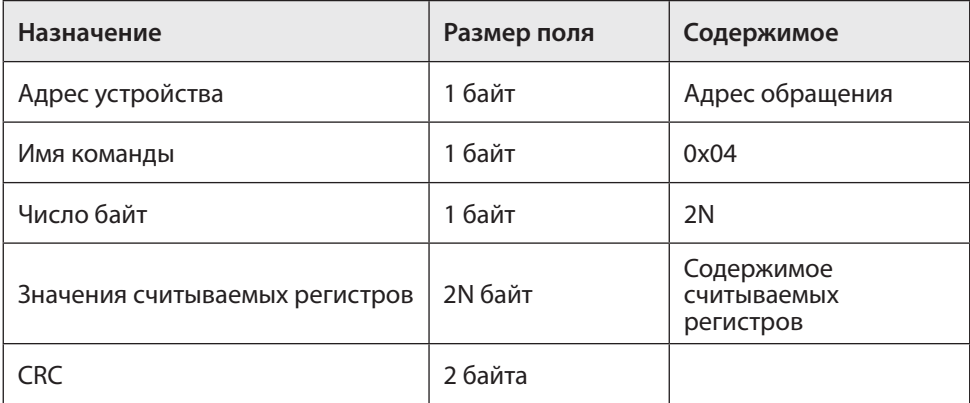

Формат команды запроса серийного номера устройства (0x11)

#### *Запрос*

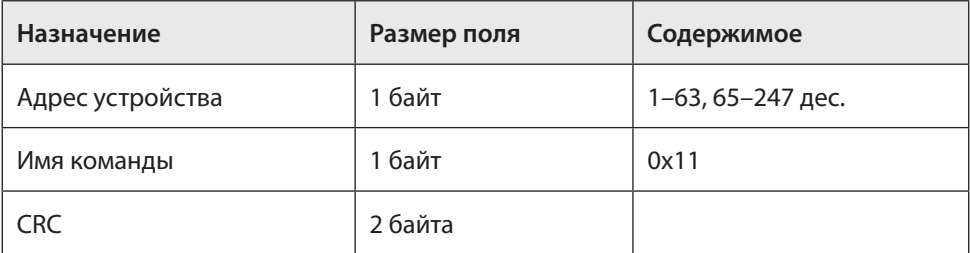

*Ответ*

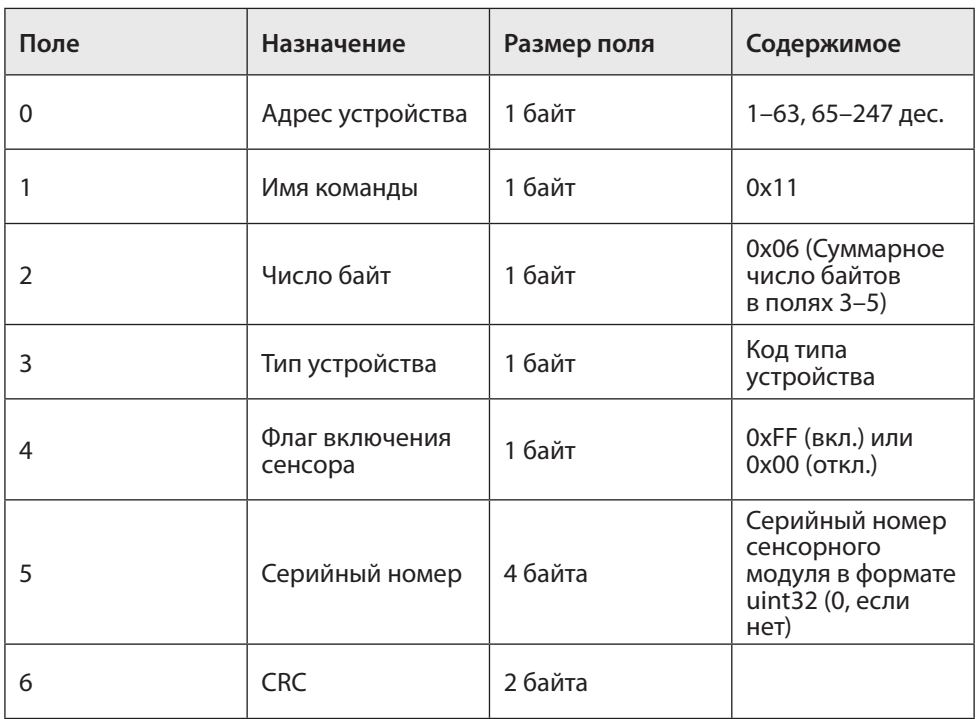

#### **Сообщения об ошибках (нет в моделях 5021, 7031 и 7032)**

01 (illegal function) – неизвестный код команды (отличный от 04h, 06h, 10h);

02 (illegal address) – неизвестный адрес регистра или запрашиваемая/записываемая длина данных не соответствует ожидаемой;

03 (illegal data) – содержание записываемых данных не соответствует текущему состоянию прибора;

05 (acknowledge) – команда принята к исполнению, хост должен повторить команду для получения результата;

06 (device busy) – команда не может быть исполнена, т.к. прибор выполняет предыдущую команду.

## **ПРИЛОЖЕНИЕ Б. КАЛИБРОВКА ГАЗОАНАЛИЗАТОРОВ "СЕНСОН"**

Рекомендуется периодически (в зависимости от конкретных условий работы) в интервале между поверками производить проверку работоспособности ГА путем подачи на сенсор газовой смеси с концентрацией газа в пределах указанного в паспорте диапазона измерения.

## **Б1. ПОДКЛЮЧЕНИЕ К КОМПЬЮТЕРУ. СИСТЕМА КОМАНД**

Благодаря модульной архитектуре, при калибровке газоанализаторов "Сенсон" достаточно работать только с интеллектуальными сенсорными модулями (ИСМ), представляющими собой газоанализатор "Сенсон-СМ-9001". Метрологические характеристики определяются именно ИСМ. Возможно два варианта калибровки ИСМ – в составе прибора (системы) и отдельно. Однако различия заключаются только в способе подключения к компьютеру.

ИСМ соединяются с компьютером через последовательный порт UART (COMпорт). Для реализации данного режима в современных компьютерах удобнее всего воспользоваться стандартными переходниками UART-USB.

В газоанализаторах и газоаналитческих системах без внешнего канала RS-485 ("Сенсон-СВ-5021", "Сенсон-СВ-5022") необходимо извлечь ИСМ из прибора, открутив защитную крышку. ИСМ должен подключаться к компьютеру через переход-

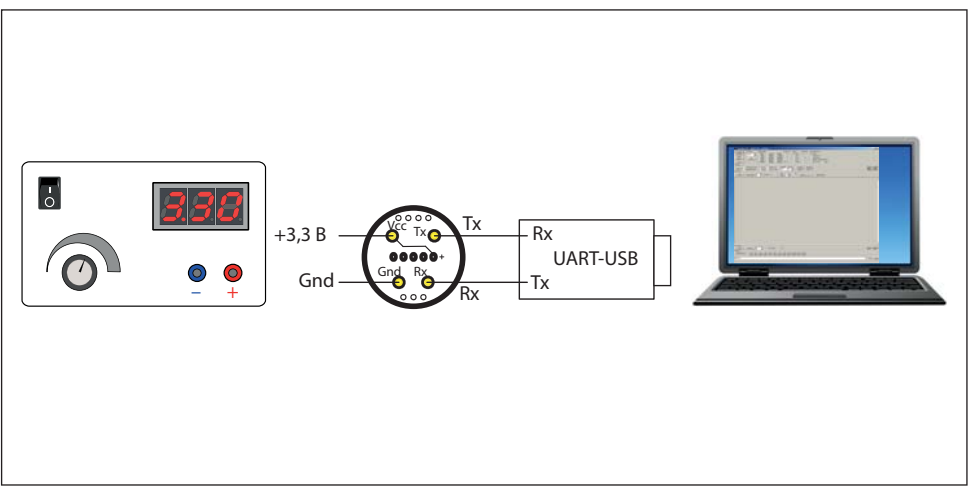

Рис.Б1. Подключение интеллектуальных сенсорных модулей к компьютеру

ник USB-UART, как показано на рис.Б1. На ИСМ необходимо подать напряжение 3,3 В. Мы рекомендуем питать ИСМ от отдельного источника электропитания. Для достижения требуемых метрологических характеристик при калибровке он должен обладать временем отклика на напряжение под нагрузкой не более 100 мкс и обеспечивать отклонение входного напряжения под нагрузкой не более 15 мВ. ИСМ необходимо подключать к внешнему источнику кабелем сечением не менее 0,2 мм<sup>2</sup> и длиной до 15 см.

Для калибровки и настройки ИСМ мы рекомендуем воспользоваться калибровочным пультом ПК-01, поставляемым Производителем.

Для моделей газоанализаторов и газоаналитических систем с выходом RS-485 калибровку можно производить как извлекая ИСМ из прибора (описано выше), так и без извлечения ИСМ. Для этого необходимо подключить ГА к компьютеру по каналу RS-485, как указано в предыдущих разделах данного Руководства по эксплуатации, используя любой доступный на рынке переходник RS-485-USB (может поставляться Производителем по запросу как опция).

При любом из двух описанных способов подключения ИСМ должен быть связан с компьютером в режиме виртуального СОМ-порта. Параметры подключения: режим 8 бит, 1 стоп-бит, без контроля четности (8N1), скорость обмена 9600 бит/с. Информационный обмен с ИСМ ведется командами в ASCII-коде, поэтому для калибровки можно воспользоваться любой доступной терминальной программой (например, свободно распространяемая программа Terminal, доступна на сайте https://sites.google.com/site/terminalbpp или www.senson.ru).

#### **2. Общие сведения о системе команд калибровки и контроля**

В газоанализаторах "Сенсон" используется унифицированная система команд. Общий вид командной посылки

@InstrName\_ <Arg1>, …,<ArgN> CR LF

 $ra$ е  $\omega$  – префикс; InstrName – имя команды (4 символа);  $-$  знак пробела;

<Arg1>, …,<ArgN> – возможные аргументы команды; CR и LF – постфикс, два символа ("возврат каретки" и "перевод строки", 0хD и 0хА в шестнадцатеричной системе счисления, 13 и 10 – в десятичной).

Префикс и постфикс обрамляют любую команду. Для удобства мы будем записывать символы постфикса CR LF как #013#010 (как в ряде терминальных программ, в том числе Terminal). Например, команда чтения данных записывается как @RRDT#013#010.

В качестве десятичного разделителя используется точка. Все измеренные значения и вводимые числовые параметры записываются в формате с фиксированной точкой. Первый аргумент отделен от имени команды пробелом, все последующие – запятой, без пробела.

#### **Виды имен команд**

Команды делятся на команды чтения, записи и команды-процедуры (калибровка). **Для чтения** данных используются команды вида @RRхх#013#010, где хх – имя запрашиваемого параметра (например, для запроса концентраии используется параметр DT). Устройство отвечает командой @RAхх <Arg1>, …,<ArgN> , где <Arg1>, …,<ArgN> – запрошенные параметры (их может быть несколько). Например, ответ на запрос концентрации @RRDT#013#010: @RADT 2.35 **Для записи** параметров при калибровке используются команды вида @WСхх <PwC><Arg1>,[<Arg2>,<Arg2>...]#013#010, где PwC – калибровочный пароль (сообщается производителем). В случае успешной записи устройство отвечает командой @RAxx <Arg1>,[<Arg2>,<Arg2>...].

Пример. Запись верхнего предела измерений (5% об. доля), пароль 0000 @WCCH 0000,5#013#010

Ответ @RACH 5.

Проверить значение этого параметра можно в любой момент командой @RRCH#013#010

В ответ получите @RACH 5.

**Для процедур калибровки** используются команды вид

@СSхх <PwC><Arg1>,[<Arg2>,<Arg2>...]#013#010

В случае успешного прохождения команды устройство ответит @RAyy <Arg1>,

где yy – имя параметра (может отличаться от хх).

В случае ошибки устройство выдаст команду ошибки вида

@ERzz,

где zz – код ошибки.

*Внимание! При калибровке и работе по цифровому интерфейсу избегайте посылать одновременно две команды!* Не отправляйте команды чаще, чем раз в 1 с. В случае непрохождения команды повторите ее отправку через 1 с. **Помните, что число циклов записи/удаления в энергонезависимую память ограничено!** 

#### **3. Установка соединения**

• Подключите ГА или только ИСМ, как описано в п.1. Предварительно убедитесь в том, что на компьютере установлены необходимые драйверы переходника RS-485–USB (или UART–USB). Они входят в комплект поставки переходников и всегда доступны на сайте их производителей;

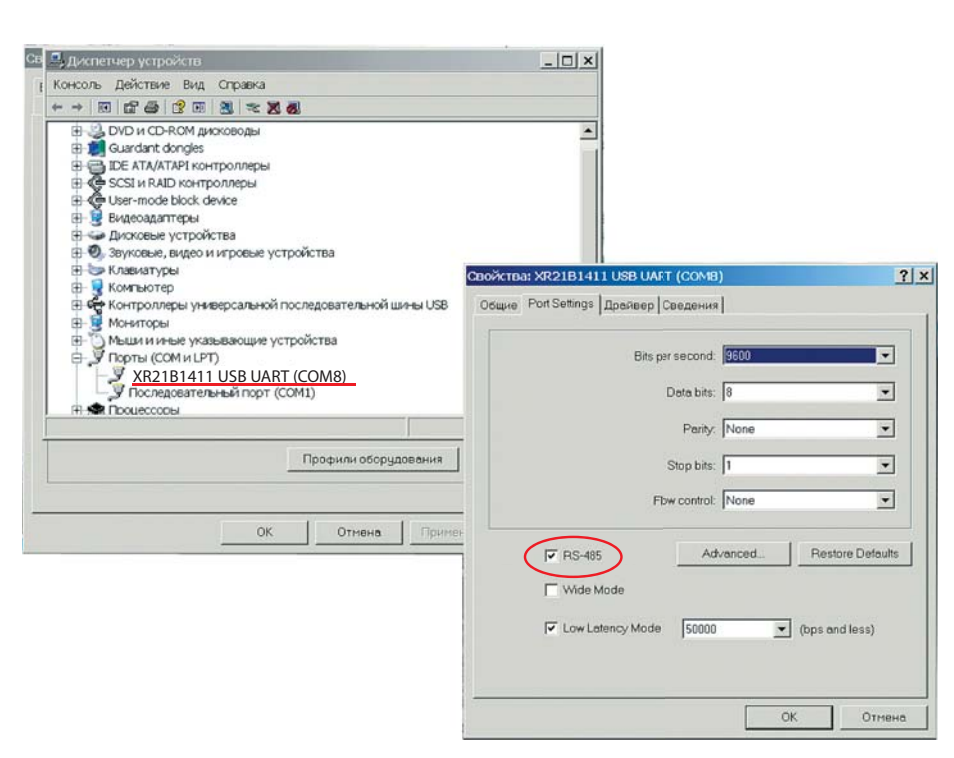

Рис.Б2. Определение номера COM-порта на вкладке Диспетчер устройств и установка режима RS-485

- определите номер СОМ-порта, соответствующего подключенному переходнику. На компьютерах с ОС Windows воспользуйтесь для этого вкладкой Диспетчер устройств (рис.Б2);
- в случае подключения по интерфейсу RS-485 в окне Свойства устройства не забудьте включить режим RS-485 (если такая опция есть) (см. рис.Б2);
- запустите терминальную программу (например, свободно распространяемую программу Terminal, доступна на сайте https://sites.google.com/site/terminalbpp или www.senson.ru ), проверив правильность настроек параметров обмена;
- проверьте установленное подключение, отправив команду @RR00#013#010. Прибор должен ответить @TEST-OK.

### **4. Общие настройки**

Перед началом калибровки проверьте общие настройки ИСМ.

При производстве и калибровке в ГА записываются следующие данные:

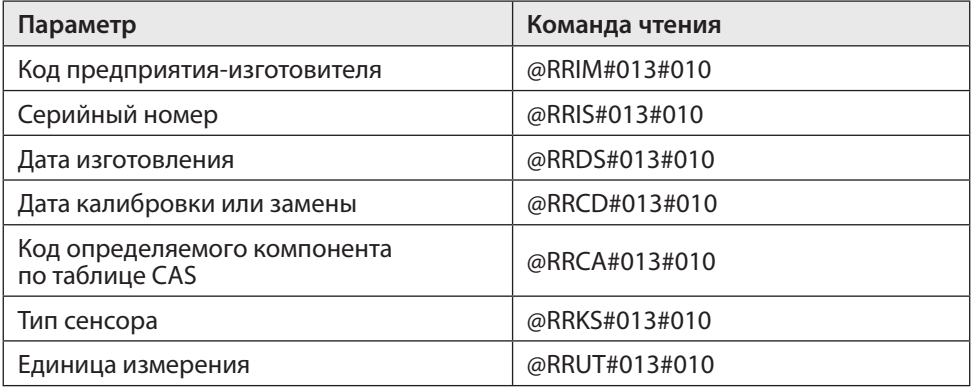

Последовательно считайте эти значения и сравните их с данными в паспорте прибора. В случае расхождения значений обратитесь к производителю!

## **Б2. РЕКОМЕНДАЦИИ ПО ПРОВЕДЕНИЮ КАЛИБРОВКИ**

## **1. Базовая процедура калибровки чувствительности по поверочным газовым смесям**

Единственный способ проверки правильности функционирования ГА – измерения в среде газа известной концентрации. Для каждого газа используется свой источник поверочной газовой смеси (ПГС). Такие измерения должны производиться в нормальных климатических условиях (температура 20±5 °С, давление 760±30 мм рт.ст., влажность 60±5%) и при отсутствии в атмосфере контролируемых газов. Перед началом работы ГА выдерживают в нормальных условиях не менее 1 ч. Порядок проведения калибровки зависит от типа ИСМ. Сначала рассмотрим общую для всех типов процедуру калибровки (базовую процедуру), а затем – специфические особенности калибровки каждого типа ИСМ.

ПГС на газочувствительный сенсор подается через специальную насадку – адаптер для подачи газов. Ее поставляет предприятие-изготовитель ГА по заказу пользователей. Допускается применение других насадок с замкнутым объемом 1–10 см<sup>з</sup> над отверстиями сенсора, обеспечивающих движение газа по касательной к входному отверстию сенсора. Как правило, такие насадки должны иметь штуцер для подачи ПГС и одно или несколько отверстий для выхода газа.

Концентрацию ПГС желательно выбирать в 1,25–1,5 раза больше заданного порога концентрации для данного газа и объекта (для анализаторов кислорода –

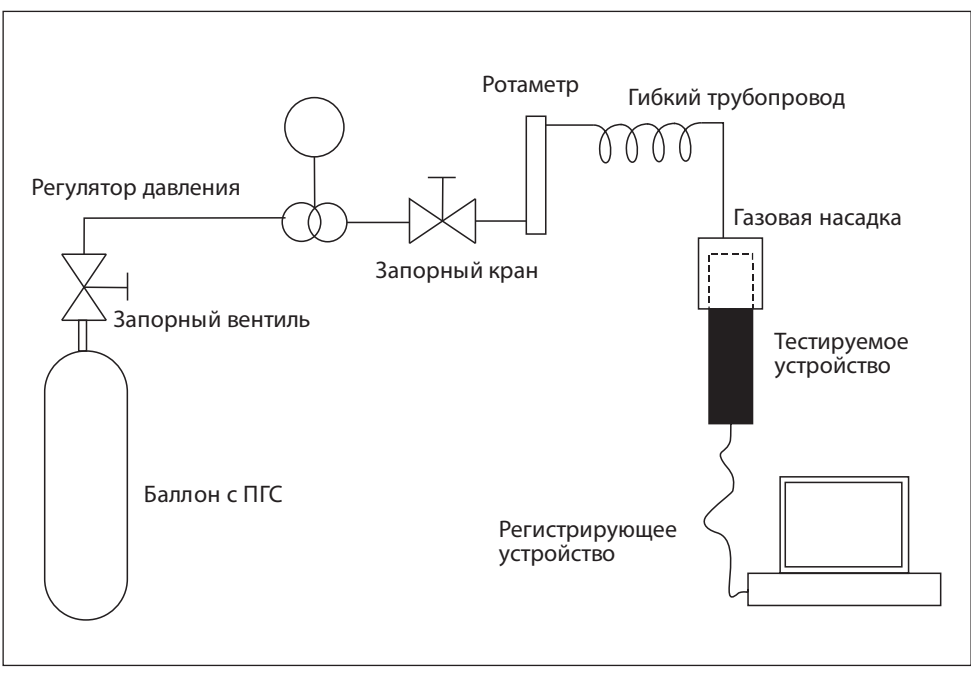

Рис.Б3. Стенд для работы с неопасными газами, без вытяжных устройств и защитных систем

больше верхнего и меньше нижнего), но не менее 0,1 и не более 0,75 от максимума диапазона измерения.

Прежде всего, зафиксируйте начальные (фоновые) показания. Они должны быть нулевыми (кроме каналов потребления кислорода). При необходимости, воспользуйтесь генератором чистого воздуха.

После подачи газовой смеси на предварительно включенный прибор дождитесь стабилизации показаний (не менее 5 мин). Разница между паспортными значениями концентрации ПГС и показаниями ГА должна быть меньше относительной погрешности, указанной в табл.2 Руководства по эксплуатации. В противном случае необходимо провести повторную настройку/калибровку ГА.

После прекращения подачи ПГС на сенсор снимите газовую насадку и зафиксируйте возврат показаний к нулевым (фоновым) значениям.

Более подробно условия калибровки, источники ПГС и способы подачи ПГС на чувствительный элемент описаны в Методике поверки газоанализаторов "Сенсон" (МП 205-21-2017).

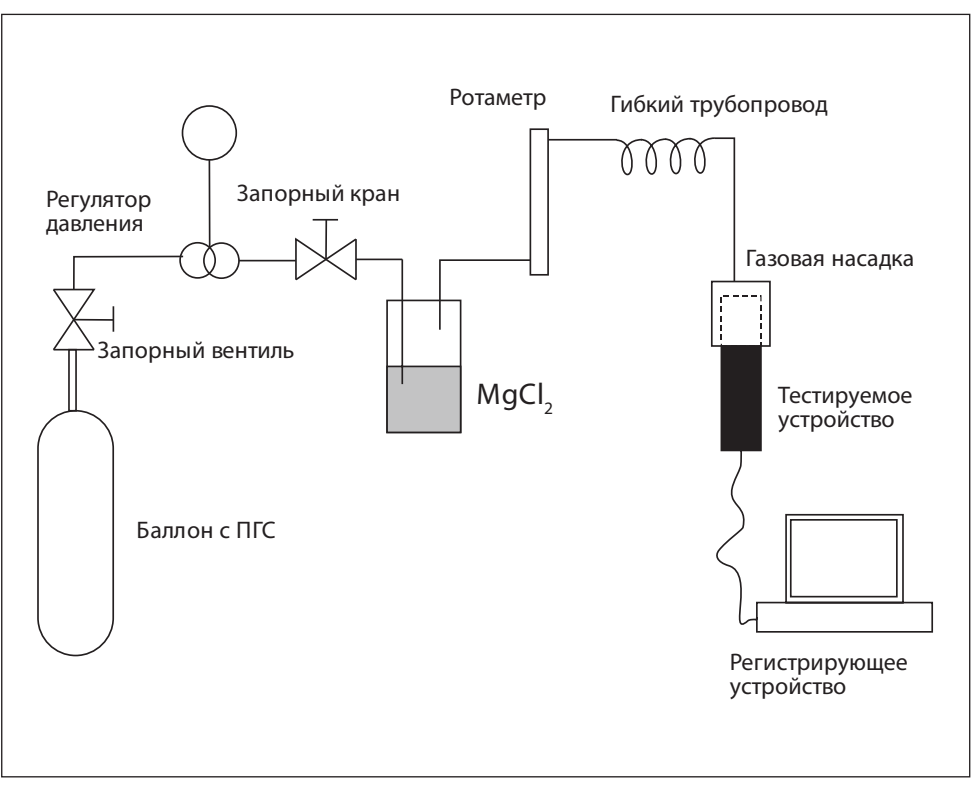

Рис.Б4. Стенд для работы с полупроводниковыми датчиками

#### **2. Калибровочные стенды**

Для калибровки рекомендуем использовать специальные стенды.

**Стенд 1** (рис.Б3) предназначен для работы с неопасными газами, химический состав и концентрация которых не требует использования специальных вытяжных устройств и защитных систем. Концентрация таких газов в ПГС ниже НКПР и ниже разовых ПДК для рабочих зон. Стенд используется для калибровки приборов с электрохимическими, термокаталитическими и оптическими сенсорами. Основные рабочие газы – CO<sub>2</sub>, CO, CH<sub>4</sub>, C<sub>3</sub>H<sub>8</sub>, CH, O<sub>2</sub>.

**Стенд 2** (рис.Б4) предназначен для работы с полупроводниковыми датчиками. Рабочие газы – Н<sub>2</sub>, CO, CH<sub>4</sub>, C<sub>3</sub>H<sub>8</sub>.

Он аналогичен стенду 1, за исключением:

• наличия системы увлажнения воздуха;

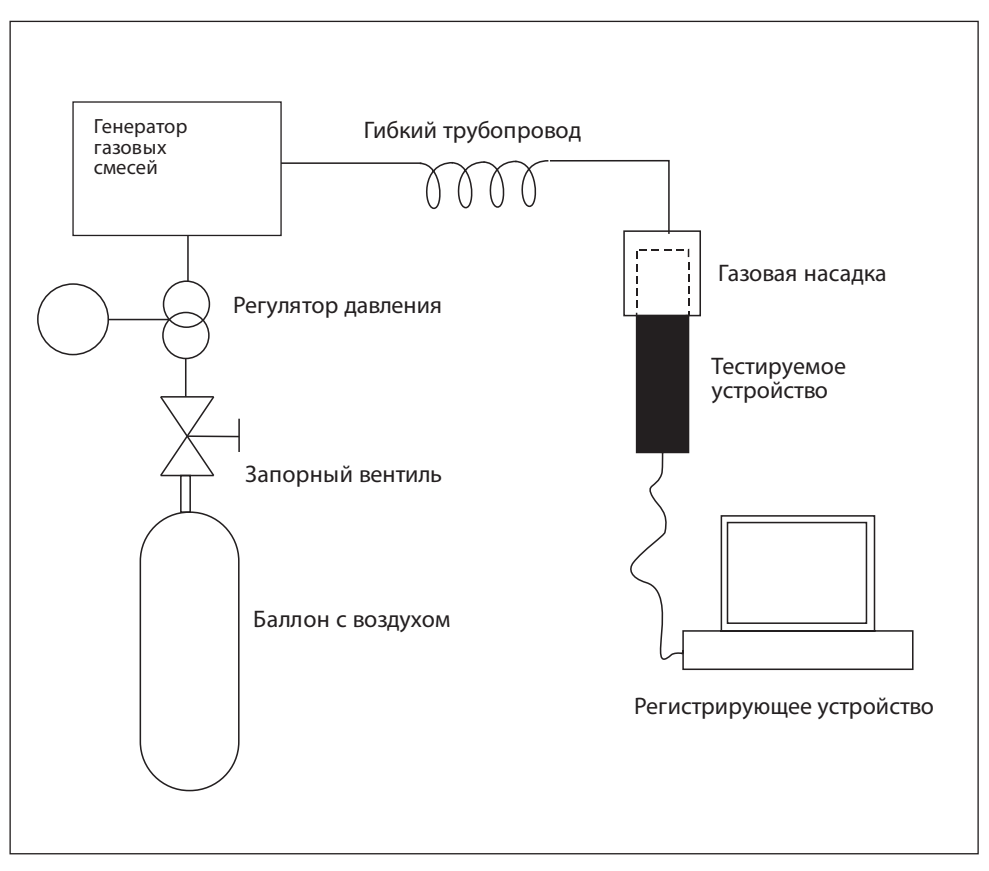

Рис.Б5. Стенд для работы с опасными газами

• калибровка проводится по двум ПГС – ПГС1 и ПГС 2. ПГС3 используется для контроля.

ПГС увлажняются посредством барботирования через сосуд (склянка Дрекселя) с насыщенным раствором солей (MgCl<sub>2</sub>, NaCl).

**Стенд 3** (рис.Б5) предназначен для работы с опасными газами. Он ориентирован на ГА с электрохимическими сенсорами. Рабочие газы – HCl, H<sub>2</sub>S, Cl<sub>2</sub>, NH<sub>3</sub>, SO<sub>2</sub>, CH<sub>2</sub>O, меркаптаны.

В качестве источника ПГС используется генератор газовых смесей "Микрогаз-ФМ" совместно с генератором чистого воздуха либо с баллоном с чистым воздухом. Рабочее место должно быть оборудовано вытяжным шкафом.

## **3. Порядок базовой калибровки**

Калибровку следует производить по двум значениям концентрации ПГС ( $C_{\text{nc}}$ ): C1 =  $C_{\text{nrc1}}$  и C2 =  $C_{\text{nrc2}}$ , причем  $C_{\text{nrc1}}$  <  $C_{\text{nrc2}}$ .

В общем случае,  $C_{\text{nrc1}} = 0$ . В случае полупроводниковых ИСМ  $C_{\text{nrc1}} \neq 0$ .

## *1. Калибровать по ПГС1*

Подключите прибор к источнику ПГС1 (в случае полупроводникового сенсора или если в атмосфере лаборатории может содержаться целевой газ). Концентрация ПГС1 С1 не должна превышать 1/3 от нижнего предела измерений сенсора.

Убедитесь в стабильности показаний прибора, периодически (не менее 10 раз с интервалом 5 с) подавая команду @RRDT#013#010. ИСМ вернет измеренную концентрацию командой @RADT <C>. Разброс значений концентрации С не должен отличаться более чем на погрешность измерения, указанную в табл.2 Руководства по эксплуатации.

Когда значения стабилизируются, подайте команду

@CSC1 <PwC>,<С1>#013#010.

При калибровке по нулевой концентрации целевого газа подайте команду @CSC1 <PwC>,0#013#010.

Проверьте определяемую концентрацию командой @RRDT#013#010. Значение концентрации С не должно отличаться от С1 больше чем на погрешность измерения, указанную в табл.2.

## *2. Калибровать по ПГС2*

Подключите прибор к источнику ПГС2. Концентрация ПГС2 С2 должна быть не менее 2/3 от верхнего предела измерений сенсора.

Убедитесь в стабильности показаний прибора, периодически (не менее 10 раз с интервалом 5 с) подавая команду @RRDT#013#010. ИСМ вернет измеренную концентрацию командой @RADT <C>. Разброс значений концентрации С не должен отличаться более чем на погрешность измерения, указанную в табл.2 Руководства по эксплуатации.

Когда значения концентрации стабилизируются, подайте команду @CSC2 <PwC>,<C2>#013#010.

Проверьте определяемую концентрацию командой @RRDT#013#010. Значение концентрации С не должно отличаться от С2 больше чем на погрешность измерения, указанную в табл.2.

#### *3. Задать границы шкалы измерения*

Настройка необходима для работы интерфейса "Токовая петля 4-20 мА".

Командой @WCCL <PwC>,<CL>#013#010 записать нижнее значение диапазона измерения концентрации C<sub>L</sub> (соответствует 4 мА).

Командой @WCCH <PwC>,<CH>#013#010 записать верхнее значение диапазона измерения концентрации С<sub>н</sub> (соответствует 20 мА).

#### *4. Проверить работу с новыми калибровками*

Подайте ПГС с известной концентрацией С (С1<C<C2).

Измерьте концентрацию командой @RRDT#013#010. Убедитесь, что измеренное значение не отличается от паспортного значения ПГС больше чем на погрешность измерения, указанную в табл.2.

Если калибровка проводится в составе прибора, убедитесь, что сила тока I в интерфейсе "Токовая петля 4-20 мА" соответствует значению, вычисляемому по формуле

$$
I = 16 \frac{(C - C_{L})}{C_{H} - C_{L}} + 4 [MA].
$$

По завершении калибровки в рамках процедуры поверки установите дату поверки командой @WCCD <PwC>,<dd:mm:yy>#013#010,

где dd – число, mm – месяц, yy – последние две цифры года проведения калибровки (например, 22:08:17 – 22 августа 2017 года).

#### **4. Специфические особенности калибровки ИСМ различных типов**

Мы рассмотрели базовые принципы калибровки, общие для всех ИСМ. Однако порядок калибровки ИСМ зависит от его типа:

- полупроводниковый ИСМ;
- электрохимический ИСМ;
- термокаталитический ИСМ;
- оптический (MIPEX или Dynament) ИСМ.

Для каждого из них предусмотрена своя процедура калибровки, в добавление к базовой.

#### **Калибровка полупроводниковых ИСМ**

- 1. Откалибруйте нагреватель сенсора:
- отключить нагреватель командой @WRWH 0#013#010 (WH = 0);
- определить температуру окружающей среды в месте проведения калибровки с помощью термометра с точностью до 0,5°С;
- выдержать ИСМ при температуре окружающей среды (Т = 20 $\pm$ 3°С) не менее 2 мин;
- откалибровать сопротивление нагревателя командой @CSR0 <PwC>,<T>#013#010, где Т – измеренная температура окружающей среды. Прибор вернет значение сопротивления нагревательного элемента в лабораторных условиях R0 (Ом) посылкой @RAR0 <R0>. Сопротивление R0 должно находиться в интервале от 8 до 20 Ом, в зависимости от типа сенсора. Если есть сомнения в том, что нагреватель остыл, можно повторить калибровку через 10–15 с. Значение R0 в этом случае должно быть не больше предыдущего;
- включить нагреватель командой @WCWH <PwC>,1#013#010 (WH = 1);
- убедитесь посредством команды @RRTH#013#010, что установилась требуемая температура нагревателя (450±1°С или иная, указанная в паспорте).

2. Выполните базовую калибровку чувствительности по поверочным газовым смесям.

#### *Важно***:**

С<sub>пгса</sub> должна отличаться от 0.

С<sub>пгсз</sub> не должна превышать 50% НКПР для целевого газа (например, не более 2,2% об. доли для метана).

## **Калибровка электрохимических ИСМ**

При калибровке электрохимических ИСМ небходимо задать два основных параметра – коэффициент усиления трансимпедансного усилителя и смещение точки 0.

1. Определите необходимый коэффициент усиления.

В паспорте каждого электрохимического сенсора указывают точность изменения (разрешение, resolution) R [ppm] и чувствительность (sensitivity) S [мкA/ppm]. Вычислите значение тока, соответствующего единице разрешения l<sub>o</sub> = R×S. Этот параметр, умноженный на коэффициент усиления К<sub>у</sub> трансимпедансного усилителя, должен в 4 раза превышать напряжение, соответствующее единице шкалы АЦП сенсорного модуля (745 мкВ).

Коэффициент усиления можно определить по формуле  $K_{\text{win}} = (2980 \text{ [mKB] / (R \times S)}$ . В данной формуле в параметрах R и S единицы измерения концентрации (ед.) должны совпадать (например, ppm). Значение параметра S должно быть приведено к мкА (ед./мкА, например, ppm/мкА).

2. Выполните настройку коэффициента усиления встроенного трансимпедансного усилителя. Для этого:

• проверьте текущее значение коэффициента усиления, подав команду @RRRG#013#010. Сенсор вернет параметр RG в команде @RARG <RG>.

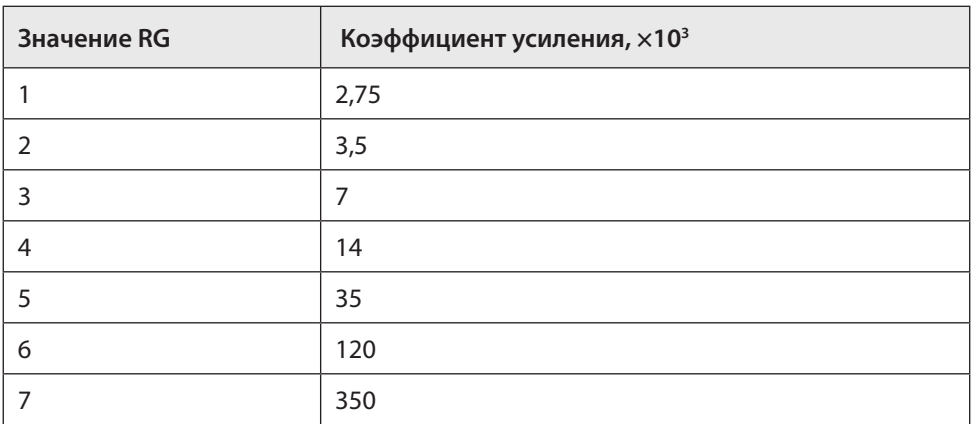

Этому параметру соответствует коэффициент усиления:

• Задайте коэффициент усиления K<sub>y</sub> командой @WCRG <PwC>,<RG>#013#010.

3. Установите смещение внутреннего нуля усилителя. Необходимо, чтобы верхний предел диапазона измерения концентрации С<sub>тах</sub> не превышал диапазона шкалы АЦП. По умолчанию, точка внутреннего нуля усилителя соответствует 50% напряжения питания ИСМ, т.е.  $V_c = 1.5$  В. Однако она может быть смещена до уровней 20% V<sub>cc</sub> и 67% V<sub>cc</sub>. Убедитесь, что при максимальной концентрации не произойдет превышения шкалы АЦП:

- проверьте, что  $C_{\text{max}} \times S \times K_{\text{max}} \times 10^{-6} \leq 1.5 \text{ B (размерность } C_{\text{max}}$  [ед.] и S [ед./мкА]);
- если это соотношение не выполняется, необходимо сместить точку внутреннего нуля усилителя, воспользовавшись командой @WCIZ <PwC>,<IZ >#013#010. Если этого не достаточно, необходимо снизить коэффициент усиления К $_{\rm y}^{\rm }$
- 4. Выполнить базовую калибровку чувствительности по поверочным газовым смесям.

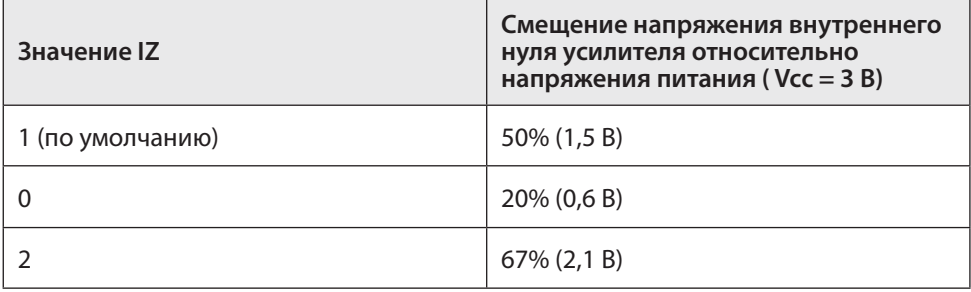

#### **Калибровка термокаталитических ИСМ**

1. Извлеките из ИСМ чувствительный элемент (термокаталитический сенсор). С помощью омметра убедитесь, что значения сопротивления опорного и измерительного элементов сенсора в холодном состоянии не различаются более чем на 10% и находятся в диапазоне 8–15 Ом. В стандартном корпусе термокаталитического сенсора выводы опорного и измерительного элемента расположены согласно схеме (вид со стороны выводов):

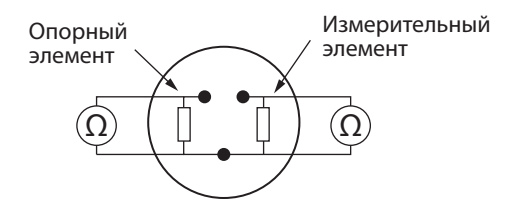

2. Выполните базовую калибровку чувствительности по ПГС.

#### **Калибровка оптических ИСМ**

1. Включите сенсорный модуль и выдержите его во включенном состоянии не менее 10 мин.

2. Выполните базовую калибровку чувствительности по ПГС.